## Data Acquisition Toolbox™

Reference

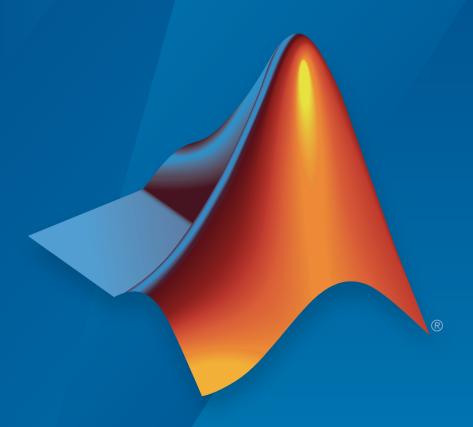

# MATLAB® SIMULINK®

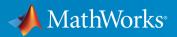

#### How to Contact MathWorks

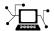

Latest news: www.mathworks.com

Sales and services: www.mathworks.com/sales\_and\_services

User community: www.mathworks.com/matlabcentral

Technical support: www.mathworks.com/support/contact\_us

T

Phone: 508-647-7000

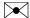

The MathWorks, Inc. 3 Apple Hill Drive Natick, MA 01760-2098

Data Acquisition Toolbox<sup>TM</sup> Reference

© COPYRIGHT 2005–2016 by The MathWorks, Inc.

The software described in this document is furnished under a license agreement. The software may be used or copied only under the terms of the license agreement. No part of this manual may be photocopied or reproduced in any form without prior written consent from The MathWorks, Inc.

FEDERAL ACQUISITION: This provision applies to all acquisitions of the Program and Documentation by, for, or through the federal government of the United States. By accepting delivery of the Program or Documentation, the government hereby agrees that this software or documentation qualifies as commercial computer software or commercial computer software documentation as such terms are used or defined in FAR 12.212, DFARS Part 227.72, and DFARS 252.227-7014. Accordingly, the terms and conditions of this Agreement and only those rights specified in this Agreement, shall pertain to and govern the use, modification, reproduction, release, performance, display, and disclosure of the Program and Documentation by the federal government (or other entity acquiring for or through the federal government) and shall supersede any conflicting contractual terms or conditions. If this License fails to meet the government's needs or is inconsistent in any respect with federal procurement law, the government agrees to return the Program and Documentation, unused, to The MathWorks, Inc.

#### **Trademarks**

MATLAB and Simulink are registered trademarks of The MathWorks, Inc. See www.mathworks.com/trademarks for a list of additional trademarks. Other product or brand names may be trademarks or registered trademarks of their respective holders.

#### **Patents**

MathWorks products are protected by one or more U.S. patents. Please see www.mathworks.com/patents for more information.

#### **Revision History**

| Online only | Revised for Version 2.17 (Release 2010b)                                                                                                    |
|-------------|----------------------------------------------------------------------------------------------------|
| Online only | Revised for Version 2.18 (Release 2011a)                                                                                                    |
| Online only | Revised for Version 3.0 (Release 2011b)                                                                                                    |
| Online only | Revised for Version 3.1 (Release 2012a)                                                                                                    |
| Online only | Revised for Version 3.2 (Release 2012b)                                                                                                    |
| Online only | Revised for Version 3.3 (Release 2013a)                                                                                                    |
| Online only | Revised for Version 3.4 (Release 2013b)                                                                                                    |
| Online only | Revised for Version 3.5 (Release 2014a)                                                                                                    |
| Online only | Revised for Version 3.6 (Release 2014b)                                                                                                    |
| Online only | Revised for Version 3.7 (Release 2015a)                                                                                                    |
| Online only | Revised for Version 3.8 (Release 2015b)                                                                                                    |
| Online only | Revised for Version 3.9 (Release 2016a)                                                                                                    |
|             | Online only Online only Online only Online only Online only Online only Online only Online only Online only Online only Online only Online only |

## **Contents**

| 1 | Base Properties — Alphabetical List            |
|---|------------------------------------------------|
| 2 | Device-Specific Properties — Alphabetical List |
| 3 | Block Reference                                |
| 4 | Functions — Alphabetical List                  |

## Base Properties — Alphabetical List

## **ActiveEdge**

Rising or falling edges of EdgeCount signals

## **Description**

When working with the session-based interface, use the ActiveEdge property to represent rising or falling edges of a EdgeCount signal.

#### **Values**

You can set the Active edge of a counter input channel to Rising or Falling.

## **Examples**

```
s = daq.createSession('ni');
ch = addCounterInputChannel(s, 'cDAQ1Mod5', 0, 'EdgeCount')
ch =
Data acquisition counter input edge count channel 'ctr0' on device 'Dev2':
      ActiveEdge: Rising
  CountDirection: Increment
    InitialCount: 0
        Terminal: 'PFI8'
             Name: empty
               ID: 'ctr0'
           Device: [1x1 dag.ni.DeviceInfo]
 MeasurementType: 'EdgeCount'
Change the Active Edge property to 'Falling':
ch.ActiveEdge = 'Falling'
ch =
Data acquisition counter input edge count channel 'ctr0' on device 'Dev2':
    ActiveEdge: Falling
```

```
CountDirection: Increment
InitialCount: 0
Terminal: 'PFI8'
Name: empty
ID: 'ctr0'
Device: [1x1 daq.ni.DeviceInfo]
MeasurementType: 'EdgeCount'
```

#### **Functions**

addCounterInputChannel, addCounterOutputChannel

#### **ActivePulse**

Active pulse measurement of PulseWidth counter channel

## **Description**

When working with the session-based interface, the ActivePulse property displays the pulse width measurement in seconds of your counter channel, with PulseWidth measurement type.

#### **Values**

Active pulse measurement values include:

- · 'High'
- 'Low'

## **Examples**

Create a session object, add a counter input channel, with the 'EdgeCount' MeasurementType.

Change the ActiveEdge property to Low.

```
ch.ActivePulse = 'Low'
ch =
```

```
Data acquisition counter input pulse width channel 'ctr0' on device 'cDAQ1Mod5':

ActivePulse: Low
Terminal: 'PFI4'
Name: empty
ID: 'ctr1'
Device: [1x1 daq.ni.DeviceInfo]
```

addCounterInputChannel

MeasurementType: 'PulseWidth'

## **ADCTimingMode**

Set channel timing mode

## **Description**

When working with the session-based interface, use the ADCTimingMode property to specify if the timing mode in of all channels in the device is high resolution or high speed.

**Note:** The ADCTimingMode must be the same for all channels on the device.

#### **Values**

You can set the ADCTimingMode to:

- 'HighResolution'
- · 'HighSpeed'
- 'Best50HzRejection'
- 'Best60HzRejection'

## **Examples**

Create a session and add an analog input channel:

```
Range: -10 to +10 Volts
Name: ''
ID: 'ai1'
Device: [1x1 daq.ni.CompactDAQModule]
MeasurementType: 'Voltage'
ADCTimingMode: ''

Set the ADCTimingMode property to 'HighResolution':
ch.ADCTimingMode = 'HighResolution';
```

addAnalogInputChannel

## **AutoSyncDSA**

Automatically Synchronize DSA devices

## **Description**

Use this property to enable or disable automatic synchronization between DSA (PXI or PCI) devices in the same session. By default the sessions automatic synchronization capability is disabled.

## **Examples**

To enable automatic synchronization, create a session and add channels from a DSA device:

```
s = daq.createSession('ni')
addAnalogInputChannel(s,'PXI1Slot2',0,'Voltage');
addAnalogInputChannel(s,'PXI1Slot3',1,'Voltage');
Enable automatic synchronization and acquire data"
s.AutoSyncDSA = true;
startForeground(s);
```

#### See Also

addAnalogInputChannel

## **BitsPerSample**

Display bits per sample

## **Description**

This property displays the maximum value of bits per sample of the device, based on the device specifications. By default this read-only value is 24.

## **Example**

#### View BitsPerSample Property

Create an audio input session and display session properties.

```
s = dag.createSession('directsound')
s =
Data acquisition session using DirectSound hardware:
   Will run for 1 second (44100 scans) at 44100 scans/second.
   No channels have been added.
Properties, Methods, Events
Click on the Properties link.
UseStandardSampleRates: true
                       BitsPerSample: 24
                 StandardSampleRates: [1x15 double]
                       NumberOfScans: 44100
                   DurationInSeconds: 1
                                Rate: 44100
                        IsContinuous: false
      NotifyWhenDataAvailableExceeds: 4410
IsNotifyWhenDataAvailableExceedsAuto: true
          NotifyWhenScansQueuedBelow: 22050
    IsNotifyWhenScansQueuedBelowAuto: true
```

ExternalTriggerTimeout: 10

TriggersPerRun: 1

Vendor: DirectSound
Channels: ''

Connections: ''

IsRunning: false
IsLogging: false
IsDone: false
IsWaitingForExternalTrigger: false
TriggersRemaining: 1
RateLimit: ''
ScansQueued: 0
ScansOutputByHardware: 0

ScansAcquired: 0

#### **See Also**

 ${\tt StandardSampleRates \mid UseStandardSampleRate \mid addAudioInputChannel \mid addAudioOutputChannel \mid addAudioOutputChannel}$ 

## BridgeMode

Specify analog input device bridge mode

## **Description**

Use this property in the session-based interface to specify the bridge mode, which represents the active gauge of the analog input channel.

The bridge mode is 'Unknown' when you add a bridge channel to the session. Change this value to a valid mode to use the channel. Valid bridge modes are:

- 'Full' All four gauges are active.
- 'Half' Only two bridges are active.
- · 'Quarter'— Only one bridge is active.

## **Examples**

#### Set BridgeMode Property

Set the BridgeMode property of a analog input Bridge measurement type channel.

Create a session and add an analog input Bridge channel.

```
s = daq.createSession('ni');
ch = addAnalogInputChannel(s,'cDAQ1Mod7', 0, 'Bridge');
Set the BridgeMode property to 'Full' and view the channel properties.
```

```
Range: -0.063 to +0.063 VoltsPerVolt
Name: ''
ID: 'ai0'
Device: [1x1 daq.ni.CompactDAQModule]
MeasurementType: 'Bridge'
ADCTimingMode: HighResolution
```

addAnalogInputChannel

### **Channels**

Array of channel objects associated with session object

## **Description**

This session object property contains and displays an array of channels added to the session. For more information on the session-based interface, see "Hardware Discovery and Session Setup".

**Tip** You cannot directly add or remove channels using the Channels object properties. Use addAnalogInputChannel and addAnalogOutputChannel to add channels. Use removeChannel to remove channels.

#### **Values**

The value is determined by the channels you add to the session object.

## Example

#### **Access Channels Property**

Create both analog and digital channels in a session and display the Channels property.

Create a session object, add an analog input channel, and display the session Channels property.

```
s = daq.createSession('ni');
aich = addAnalogInputChannel(s,'cDAQ1Mod7', 0, 'Bridge');
aich =
Data acquisition analog input channel 'ai0' on device 'cDAQ1Mod7':
```

```
BridgeMode: Unknown
       ExcitationSource: Internal
      ExcitationVoltage: 2.5
NominalBridgeResistance: 'Unknown'
                  Range: -0.025 to +0.025 VoltsPerVolt
                   Name: ''
                     ID: 'ai0'
                 Device: [1x1 dag.ni.CompactDAQModule]
        MeasurementType: 'Bridge'
          ADCTimingMode: HighResolution
Properties, Methods, Events
Add an analog output channel and view the Channels property.
aoch = addAnalogOutputChannel(s,'cDAQ1Mod2', 'ao1', 'Voltage')
aoch =
Data acquisition analog output voltage channel 'ao1' on device 'cDAQ1Mod2':
TerminalConfig: SingleEnded
          Range: -10 to +10 Volts
          Name: ''
             ID: 'ao1'
         Device: [1x1 dag.ni.CompactDAQModule]
MeasurementType: 'Voltage'
Add a digital channel with 'InputOnly'
dich = addDigitalChannel(s, 'dev1', 'Port0/Line0:1', 'InputOnly')
dich =
Number of channels: 2
   index Type Device Channel MeasurementType Range Name
       dio Dev1 port0/line0 Input0nly
                                                 n/a
        dio Dev1 port0/line1 InputOnly
                                                 n/a
Change the InputType property of the input channel to SingleEnded.
aich.InputType = 'SingleEnded';
```

You can use the channel object to access and edit the Channels property.

## See Also

## **Functions**

add Analog Input Channel, add Analog Output Channel

#### **Connections**

Array of connections in session

## **Description**

This session property contains and displays all connections added to the session.

**Tip** You cannot directly add or remove connections using the Connections object properties. Use addTriggerConnection and addClockConnection to add connections. Use removeConnection to remove connections.

#### **Values**

The value is determined by the connections you add to the session.

## **Examples**

#### **Remove Synchronization Connection**

This example shows you how to remove a synchronization connection.

Create a session and add analog input channels and trigger and clock connections.

```
s = daq.createSession('ni')
addAnalogInputChannel(s,'Dev1', 0, 'voltage');
addAnalogInputChannel(s,'Dev2', 0, 'voltage');
addAnalogInputChannel(s,'Dev3', 0, 'voltage');
addTriggerConnection(s,'Dev1/PFI4','Dev2/PFI0','StartTrigger');
addTriggerConnection(s,'Dev1/PFI4','Dev3/PFI0','StartTrigger');
addClockConnection(s,'Dev1/PFI5','Dev2/PFI1','ScanClock');
```

Examine the session Connections property.

```
s.Connections
```

ans =

Remove the last clock connection at index 4 and display the session connections.

Scan Clock is provided by 'Dev1' at 'PFI5' and will be received by 'Dev2' at terminal

#### See Also

removeConnection(s,4)

#### **Function**

 $add Trigger Connection, \ add Clock Connection, \\$ 

#### **CountDirection**

Specify direction of counter channel

## **Description**

When working with the session-based interface, use the CountDirection property to set the direction of the counter. Count direction can be 'Increment', in which case the counter operates in incremental order, or 'Decrement', in which the counter operates in decrements.

## **Examples**

Create a session object, add a counter input channel, and change the CountDirection.

```
s = daq.createSession('ni');
ch = addCounterInputChannel (s,'cDAQ1Mod5', 0, 'EdgeCount')
Data acquisition counter input edge count channel 'ctr0' on device 'cDAQ1Mod5':
     ActiveEdge: Rising
 CountDirection: Increment
   InitialCount: 0
      Terminal: 'PFI8'
         Name: empty
           ID: 'ctr0'
        Device: [1x1 daq.ni.DeviceInfo]
MeasurementType: 'EdgeCount'
Change CountDirection to 'Decrement':
ch.CountDirection = 'Decrement'
ch =
Data acquisition counter input edge count channel 'ctr0' on device 'cDAQ1Mod5':
       ActiveEdge: Rising
  CountDirection: Decrement
     InitialCount: 0
         Terminal: 'PFI8'
              Name: empty
```

```
ID: 'ctr0'
Device: [1x1 daq.ni.DeviceInfo]
MeasurementType: 'EdgeCount'
```

 ${\tt addCounterInputChannel}$ 

#### **Destination**

Indicates trigger destination terminal

## **Description**

When working with the session-based interface, the **Destination** property indicates the device and terminal to which you connect a trigger.

## **Example**

#### **Examine a Trigger Connection Destination**

Create a session with a trigger connection and examine the connection properties.

Create a session and add 2 analog input channels form different devices.

```
s = daq.createSession('ni');
addAnalogInputChannel(s,'Dev1', 0, 'voltage');
addAnalogInputChannel(s,'Dev2', 0, 'voltage');
```

Type: StartTrigger

Add a trigger connection and examine the connection properties.

#### See Also

Source, addTriggerConnection

#### **Device**

Channel device information

## **Description**

When working with the session-based interface, the read-only Device property displays device information for the channel.

## **Examples**

Create a session object, add a counter input channel, and view the Device property.

```
s = daq.createSession('ni');
ch = addCounterInputChannel(s,'cDAQ1Mod5', 0, 'EdgeCount');
ch.Device
ans =

ni cDAQ1Mod5: National Instruments NI 9402
   Counter input subsystem supports:
    Rates from 0.1 to 80000000.0 scans/sec
   2 channels
   'EdgeCount','PulseWidth','Frequency','Position' measurement types

Counter output subsystem supports:
   Rates from 0.1 to 80000000.0 scans/sec
   3 channels
   'PulseGeneration' measurement type

This module is in chassis 'cDAQ1', slot 5
```

#### See Also

add Counter Input Channel, add Counter Output Channel

#### **Direction**

Specify digital channel direction

## **Description**

When you add a digital channel or a group to a session, you can specify the measurement type to be:

- Input
- · Output
- Unknown

When you specify the MeasurementType as Bidirectional, you can use the channel to input and output messages. By default the channel is set to Unknown. Change the direction to output signal on the channel.

## Example

To change the direction of a bidirectional signal on a digital channel in the session S, type:

```
s.Channels(1).Direction='Output';
```

#### Change the Direction of a Digital Channel

Change the direction of a bidirectional digital channel to Input.

Create a session and add a bidirectional digital channel.

## **DurationInSeconds**

Specify duration of acquisition

## **Description**

When working with the session-based interface, use the DurationInSeconds property to change the duration of an acquisition.

When the session contains analog, digital, or audio output channels, DurationInSeconds is a read-only property whose value is determined by

```
\frac{s.ScansQueued}{s.Rate}.
```

If the session contains only counter output channels with PulseGeneration measurement type, then DurationInSeconds represents the duration of the pulse train signal generation.

#### **Values**

In a session with only input channels or counter output channels, you can enter a value in seconds for the length of the acquisition. Changing the duration changes the number of scans accordingly. By default, DurationInSeconds is set to 1 second.

## **Examples**

Create a session object, add an analog input channel, and change the duration:

```
s = daq.createSession('ni');
addAnalogInputChannel(s,'cDAQ1Mod1','ai0','voltage');
s.DurationInSeconds = 2
s =

Data acquisition session using National Instruments hardware:
    Will run for 2 seconds (2000 scans) at 1000 scans/second.
    Operation starts immediately.
        Number of channels: 1
        index Type Device Channel InputType Range Name
```

```
1 ai cDAQ1Mod1 ai0 Diff -10 to +10 Volts
```

## **Properties**

NumberOfScans, Rate

#### **Functions**

addCounterInputChannel

## **DutyCycle**

Duty cycle of output channel

## **Description**

When working with the session-based interface, use the DutyCycle property to specify the fraction of time that the generated pulse is in active state.

Duty cycle is the ratio between the duration of the pulse and the pulse period. For example, if a pulse duration is 1 microsecond and the pulse period is 4 microseconds, the duty cycle is 0.25. In a square wave, you will see that the time the signal is high is equal to the time the signal is low.

For function generation channels using Digilent devices, each waveform adopts the duty cycle

## **Examples**

#### **Specify Duty Cycle**

MeasurementType: 'PulseGeneration'

Create a session object and add a 'PulseGeneration' counter output channel:

```
s = daq.createSession('ni');
ch = addCounterOutputChannel(s,'cDAQ1Mod5', 'ctr0', 'PulseGeneration')
ch =

Data acquisition counter output pulse generation channel 'ctr0' on device 'cDAQ1Mod5':

    IdleState: Low
    InitialDelay: 2.5e-08
    Frequency: 100
    DutyCycle: 0.5
    Terminal: 'PFI0'
        Name: ''
        ID: 'ctr0'
        Device: [1x1 daq.ni.CompactDAQModule]
```

Change the DutyCycle to 0.25 and display the channel:

#### ch.DutyCycle

You can change the channel duty cycle while the session is running when using counter output channels.

#### **See Also**

#### Class

addCounterOutputChannel

## **EncoderType**

Encoding type of counter channel

## **Description**

When working with the session-based interface, use the EncoderType property to specify the encoding type of the counter input 'Position' channel.

Encoder types include:

- 'X1'
- 'X2'
- 'X4'
- 'TwoPulse'

## **Example**

#### **Change Encoder Type Property**

Change the EncodeType property of a counter input channel with a Position measurement type.

Create a session and add a counter input channel with Position measurement type.

```
s = daq.createSession('ni');
ch = addCounterInputChannel(s,'cDAQ1Mod5', 'ctr0', 'Position')
ch =

Data acquisition counter input position channel 'ctr0' on device 'cDAQ1Mod5':
    EncoderType: X1
    ZResetEnable: 0
    ZResetValue: 0

ZResetCondition: BothHigh
    TerminalA: 'PFI0'
    TerminalB: 'PFI2'
```

```
Name: ''
             ID: 'ctr0'
         Device: [1x1 daq.ni.CompactDAQModule]
MeasurementType: 'Position'
Change the channels encoder type to X2.
ch.EncoderType='X2'
ch =
Data acquisition counter input position channel 'ctr0' on device 'cDAQ1Mod5':
    EncoderType: X2
   ZResetEnable: 0
    ZResetValue: 0
ZResetCondition: BothHigh
      TerminalA: 'PFIO'
      TerminalB: 'PFI2'
      TerminalZ: 'PFI1'
           Name: ''
             ID: 'ctr0'
         Device: [1x1 daq.ni.CompactDAQModule]
MeasurementType: 'Position
```

addCounterInputChannel

TerminalZ: 'PFI1'

## **EnhancedAliasRejectionEnable**

Set enhanced alias rejection mode

## **Description**

Enable or disable the enhanced alias rejection on your DSA device's analog channel. See "Synchronize DSA Devices" for more information. Enhanced alias reject is disabled by default. This property only takes logical values.

```
s.Channels(1).EnhancedAliasRejectionEnable = 1
```

You cannot modify enhanced rejection mode if you are synchronizing your DSA device using AutoSyncDSA.

## Example

#### **Enable Enhanced Alias Rejection**

Enable enhanced alias rejection on a DSA device.

Create a session and add an analog input voltage channel using a DSA device.

Enable enhanced alias rejection.

AutoSyncDSA

#### **ExcitationCurrent**

Voltage of external source of excitation

# **Description**

When working with the session-based interface, the ExcitationCurrent property indicates the current in amps that you use to excite an IEPE accelerometer, IEPE microphone, generic IEPE sensors, and RTDs.

The default ExcitationCurrent is typically determined by the device. If the device supports an range of excitation currents, the default will be the lowest available value in the range.

# **Example**

#### **Change Excitation Current Value**

Change the excitation current value of a microphone channel.

Create a session and add an analog input microphone channel.

```
MeasurementType: 'Microphone'
        ADCTimingMode: ''
Change the excitation current value to 0.0040.
ch.ExcitationCurrent = .0040
ch =
Data acquisition analog input microphone channel 'ai0' on device 'cDAQ1Mod3':
          Sensitivity: 'Unknown'
MaxSoundPressureLevel: 'Unknown'
    ExcitationCurrent: 0.004
     ExcitationSource: Internal
             Coupling: AC
       TerminalConfig: PseudoDifferential
                Range: -5.0 to +5.0 Volts
                 Name: ''
                   ID: 'ai0'
               Device: [1x1 daq.ni.CompactDAQModule]
      MeasurementType: 'Microphone'
        ADCTimingMode: ''
```

### **Properties**

ExcitationSource

#### **Functions**

addAnalogInputChannel

### **ExcitationSource**

External source of excitation

### **Description**

When working with the session-based interface, the ExcitationSource property indicates the source of ExcitationVoltage for bridge measurements or ExcitationCurrent for IEPE sensors and RTDs. Excitation source can be:

- Internal
- External
- None
- Unknown

By default, ExcitationSource is set to Unknown.

## **Example**

#### **Change Excitation Source**

Change the excitation source of a microphone channel.

Create a session and add an analog input microphone channel.

```
TerminalConfig: PseudoDifferential
                Range: -5.0 to +5.0 Volts
                 Name: ''
                   ID: 'ai0'
               Device: [1x1 daq.ni.CompactDAQModule]
      MeasurementType: 'Microphone'
        ADCTimingMode: ''
Change the excitation source value to 'Internal'.
ch.ExcitationSource = 'Internal'
ch =
Data acquisition analog input microphone channel 'ai0' on device 'cDAQ1Mod3':
          Sensitivity: 'Unknown'
MaxSoundPressureLevel: 'Unknown'
    ExcitationCurrent: 0.004
     ExcitationSource: Internal
             Coupling: AC
       TerminalConfig: PseudoDifferential
                Range: -5.0 to +5.0 Volts
                 Name: ''
                   ID: 'ai0'
               Device: [1x1 daq.ni.CompactDAQModule]
      MeasurementType: 'Microphone'
        ADCTimingMode: ''
```

#### **Properties**

ExcitationCurrent

ExcitationVoltage

#### **Functions**

addAnalogInputChannel

# **ExcitationVoltage**

Voltage of excitation source

# **Description**

When working with RTD measurements in the session-based interface, the <code>ExcitationVoltage</code> property indicates the excitation voltage value to apply to bridge measurements.

The default ExcitationVoltage is typically determined by the device. If the device supports a range of excitation voltages, the default will be the lowest available value in the range.

### See Also

### **Properties**

ExcitationSource

# ExternalTriggerTimeout

Indicate if external trigger timed out

### **Description**

When working with the session-based interface, the ExternalTriggerTimeout property indicates time the session waits before an external trigger times out.

## **Example**

#### **Specify External Trigger Timeout**

Specify how long the session waits for an external trigger before timing out.

Create a session and click on the Properties link to display session properties.

```
s = daq.createSession('ni')
s =
Data acquisition session using National Instruments hardware:
  Will run for 1 second (1000 scans) at 1000 scans/second.
   No channels have been added.
Properties, Methods, Events
                         AutoSyncDSA: false
                       NumberOfScans: 1000
                   DurationInSeconds: 1
                                Rate: 1000
                        IsContinuous: false
      NotifyWhenDataAvailableExceeds: 100
IsNotifyWhenDataAvailableExceedsAuto: true
          NotifyWhenScansQueuedBelow: 500
    IsNotifyWhenScansQueuedBelowAuto: true
              ExternalTriggerTimeout: 10
                      TriggersPerRun: 1
                              Vendor: National Instruments
```

```
Channels: ''
                Connections: ''
                  IsRunning: false
                  IsLogging: false
                     IsDone: false
IsWaitingForExternalTrigger: false
         TriggersRemaining: 1
                  RateLimit: ''
                ScansQueued: 0
     ScansOutputByHardware: 0
              ScansAcquired: 0
```

Change the timeout to 15 seconds.

```
s.ExternalTriggerTimeout = 15
```

s =

Data acquisition session using National Instruments hardware: Will run for 1 second (1000 scans) at 1000 scans/second. No channels have been added.

#### See Also

addTriggerConnection

# Frequency

Frequency of generated output

### **Description**

When working with counter input channels, use the Frequency property to set the pulse repetition rate of a counter input channel.

When working with function generation channel, data acquisition sessions, the rate of a waveform is controlled by the channel's Frequency property. To synchronize all operation sin the session, set each channel's generation rate individually, and change the session Rate to match the channel's generation rate.

The frequency value must fall within the specified FrequencyLimit values.

#### **Values**

Specify the frequency in hertz.

## **Examples**

#### Set the Frequency of a Counter Input Channel

```
Create a session object and add a 'PulseGeneration' counter output channel:

s = daq.createSession('ni');
ch = addCounterOutputChannel(s,'cDAQ1Mod5', 'ctr0', 'PulseGeneration')

Change the Frequency to 200 and display the channel:

ch.Frequency = 200;
ch
```

```
ans =

Data acquisition counter output pulse generation channel 'ctr0' on device 'cDAQ1Mod5':

    IdleState: Low
    InitialDelay: 2.5e-008
        Frequency: 200
        DutyCycle: 0.5
        Terminal: 'PFI12'
            Name: empty
            ID: 'ctr0'
            Device: [1x1 daq.ni.DeviceInfo]

MeasurementType: 'PulseGeneration'
```

#### Set the Frequency of a Function Generator Channel

Create a waveform generation channel, and change the generation rate to 20000 scans per second.

```
s = daq.createSession('digilent'):
fgenCh = addFunctionGeneratorChannel(s, 'AD1', 1, 'Sine'
fgenCh.Frequency = 20000
fgenCh =
Data acquisition sine waveform generator '1' on device 'AD1':
              Phase: 0
              Range: -5.0 to +5.0 Volts
     TerminalConfig: SingleEnded
               Gain: 1
             Offset: 0
          Frequency: 20000
       WaveformType: Sine
     FrequencyLimit: [0.0 25000000.0]
               Name: ''
                 ID: '1'
             Device: [1x1 daq.di.DeviceInfo]
    MeasurementType: 'Voltage'
```

**Tip** You can change the channel frequency while the session is running when using counter output channels.

# **Properties**

FrequencyLimit

#### **Functions**

 $add Counter {\tt Input Channel} add {\tt Function Generator Channel}$ 

#### Gain

Waveform output gain

## **Description**

When using waveform function generation channels, Gain represents the value by which the scaled waveform data is multiplied to get the output data.

### **Values**

The waveform gain can be between -5 and 5. Ensure that Gain x Voltage + Offset falls within the valid rages of output voltage of the device.

# **Example**

Change the gain of the waveform function generation channel to 2 volts.

```
s = daq.createSession('digilent');
fgenCh = addFunctionGeneratorChannel(s, 'AD1', 1, 'Sine');
fgenCh.Gain = 2
fgenCh =
Data acquisition sine waveform generator '1' on device 'AD1':
              Phase: 0
              Range: -5.0 to +5.0 Volts
     TerminalConfig: SingleEnded
               Gain: 2
             Offset: 0
          Frequency: 4096
       WaveformType: Sine
     FrequencyLimit: [0.0 25000000.0]
               Name: ''
                 ID: '1'
             Device: [1x1 daq.di.DeviceInfo]
    MeasurementType: 'Voltage'
```

# **Properties**

 ${\tt OffsetPhaseDutyCycle}$ 

#### **Functions**

addFunctionGeneratorChannel

# **FrequencyLimit**

Limit of rate of operation based on hardware configuration

# **Description**

In the session-based interface, the read-only FrequencyLimit property displays the minimum and maximum rates that the function generation channel supports.

**Tip** FrequencyLimit changes dynamically as the channel configuration changes.

# **Example**

View waveform function generation channel's generation rate limit.

```
s = daq.createSession('digilent')
fgenCh = addFunctionGeneratorChannel(s, 'AD1', 1, 'Sine')
fgenCh.FrequencyLimit
ans =
[0.0 25000000.0]
```

### **See Also**

#### **Properties**

Frequency

#### ID

ID of channel in session

## **Description**

When working with the session-based interface, the ID property displays the ID of the channel. You set the channel ID when you add the channel to a session object.

## **Examples**

s = daq.createSession('ni');

Create a session object, and add a counter input channel with the ID 'ctr0'.

```
ch = addCounterInputChannel (s,'cDAQ1Mod5', 'ctr0', 'EdgeCount')
Data acquisition counter input edge count channel 'ctr0' on device 'cDAQ1Mod5':
    ActiveEdge: Rising
 CountDirection: Increment
   InitialCount: 0
      Terminal: 'PFI8'
         Name: empty
           ID: 'ctr0'
        Device: [1x1 daq.ni.DeviceInfo]
MeasurementType: 'EdgeCount'
Change CountDirection to 'Decrement':
ch.CountDirection = 'Decrement'
ch=
Data acquisition counter input edge count channel 'ctr0' on device 'cDAQ1Mod5':
       ActiveEdge: Rising
  CountDirection: Decrement
    InitialCount: 0
         Terminal: 'PFI8'
              Name: empty
                ID: 'ctr0'
           Device: [1x1 daq.ni.DeviceInfo]
 MeasurementType: 'EdgeCount'
```

 ${\tt addCounterInputChannel}$ 

### **IdleState**

Default state of counter output channel

## **Description**

When working with the session-based interface, the IdleState property indicates the default state of the counter output channel with a 'PulseGeneration' measurement type when the counter is not running.

### **Values**

IdleState is either 'High' or 'Low'.

Name: empty ID: 'ctr0'

# **Examples**

```
Device: [1x1 daq.ni.DeviceInfo]
MeasurementType: 'PulseGeneration'
```

addCounterOutputChannel

# **InitialDelay**

Delay until output channel generates pulses

## **Description**

When working with the session-based interface, use the InitialDelay property to set an initial delay on the counter output channel in which the counter is running but does not generate any pulse.

## Example

### **Specify Initial Delay**

Set the initial delay on a counter output channel to 3.

Device: [1x1 daq.ni.CompactDAQModule]

Create a session and add a counter input channel.

MeasurementType: 'PulseGeneration'

# See Also

addCounterOutputChannel

### **InitialCount**

Specify initial count point

# **Description**

When working with the session-based interface, use the InitialCount property to set the point from which the device starts the counter.

#### **Values**

# **Examples**

Create a session object, add counter input channel, and change the InitialCount.

```
s = dag.createSession('ni');
ch = addCounterInputChannel(s,'cDAQ1Mod5', 0, 'EdgeCount')
Data acquisition counter input edge count channel 'ctr0' on device 'cDAQ1Mod5':
    ActiveEdge: Rising
 CountDirection: Increment
   InitialCount: 0
       Terminal: 'PFI8'
         Name: empty
           ID: 'ctr0'
Device: [1x1 daq.ni.DeviceInfo]
MeasurementType: 'EdgeCount'
Change InitalCount to 15:
ch.InitialCount = 15
ch =
Data acquisition counter input edge count channel 'ctr0' on device 'cDAQ1Mod5':
       ActiveEdge: Rising
   CountDirection: Increment
     InitialCount: 15
```

Terminal: 'PFI8'
Name: empty
ID: 'ctr0'

Device: [1x1 daq.ni.DeviceInfo]

MeasurementType: 'EdgeCount'

### **See Also**

addCounterInputChannel

#### **IsContinuous**

Specify if operation continues until manually stopped

### **Description**

When working with the session-based interface, use IsContinuous to specify that the session operation runs until you execute Stop. When set to true, the session will run continuously, acquiring or generating data until stopped.

#### **Values**

{false}

Set the IsContinuous property to false to make the session operation stop automatically. This property is set to false by default.

true

Set the IsContinuous property to true to make the session operation run until you execute stop.

## **Examples**

Create a session object, add an analog input channel, and set the session to run until manually stopped:

# **Properties**

IsDone

### **Functions**

stop,startBackground

#### **IsDone**

Indicate if operation is complete

### **Description**

When working with the session-based interface, the read-only IsDone property indicates if the session operation is complete.

**Tip** IsDone indicates if the session object has completed acquiring or generating data. IsRunning indicates if the operation is in progress, but the hardware may not be acquiring or generating data. IsLogging indicates that the hardware is acquiring or generating data.

#### **Values**

true

Value is true if the operation is complete.

false

Value is **false** if the operation is not complete.

## **Examples**

Create an acquisition session and see if the operation is complete:

```
s = daq.createSession('ni');
addAnalogOutputChannel(s,'cDAQ1Mod2', 'ao1', 'vVoltage');
s.queueOutputData(linspace(-1, 1, 1000)');
s.startBackground();
s.IsDone
ans =
```

Issue a wait and see if the operation is complete:

```
wait(s)
s.IsDone
ans =
```

startBackground

# **IsLogging**

Indicate if hardware is acquiring or generating data

# **Description**

When working with the session-based interface, the status of the read-only IsLogging property indicates if the hardware is acquiring or generating data.

**Tip** IsLogging indicates that the hardware is acquiring or generating data. IsRunning indicates if the operation is in progress, but the hardware might not be acquiring or generating data. IsDone indicates if the session object has completed acquiring or generating data.

### **Values**

true

Value is true if the device is acquiring or generating data.

false

Value is false if the device is not acquiring or generating data.

## **Examples**

Create a session and see if the operation is logging:

```
s = daq.createSession('ni');
addAnalogOutputChannel(s,'cDAQ1Mod2', 'ao1', 'Voltage');
s.queueOutputData(linspace(-1, 1, 1000)');
startBackground(s);
s.IsLogging
ans =
```

Wait until the operation is complete:

```
wait(s)
s.IsLogging
ans =
0
```

# **Properties**

IsRunning, IsDone

#### **Functions**

startBackground

# IsNotifyWhenDataAvailableExceedsAuto

Control if NotifyWhenDataAvailableExceeds is set automatically

### **Description**

When working with the session-based interface, the IsNotifyWhenDataAvailableExceedsAuto property indicates if the NotifyWhenDataAvailableExceeds property is set automatically, or you have set a specific value.

**Tip** This property is typically used to set NotifyWhenDataAvailableExceeds back to its default behavior.

#### **Values**

{true}

When the value is true, then the NotifyWhenDataAvailableExceeds property is set automatically.

false

When the value is false, when you have set the NotifyWhenDataAvailableExceeds property to a specific value.

## **Example**

#### **Enable Data Exceeds Notification**

Change the IsNotifyWhenDataAvailableExceedsAuto to be able to set the NotifyWhenDataAvailableExceeds property to a specific value.

Create a session and display the properties by clicking the Properties link.

```
s = daq.createSession('ni')
```

```
s =
Data acquisition session using National Instruments hardware:
   Will run for 1 second (1000 scans) at 1000 scans/second.
   No channels have been added.
Properties, Methods, Events
                         AutoSyncDSA: false
                       NumberOfScans: 1000
                   DurationInSeconds: 1
                                Rate: 1000
                        IsContinuous: false
      NotifyWhenDataAvailableExceeds: 100
IsNotifyWhenDataAvailableExceedsAuto: true
          NotifyWhenScansQueuedBelow: 500
    IsNotifyWhenScansQueuedBelowAuto: true
              ExternalTriggerTimeout: 10
                      TriggersPerRun: 1
                              Vendor: National Instruments
                            Channels: ''
                         Connections: ''
                           IsRunning: false
                           IsLogging: false
                              IsDone: false
         IsWaitingForExternalTrigger: false
                   TriggersRemaining: 1
                           RateLimit: ''
                         ScansQueued: 0
               ScansOutputByHardware: 0
                       ScansAcquired: 0
```

#### Change the IsNotifyWhenDataAvailableExceedsAuto to

#### s.IsNotifyWhenDataAvailableExceedsAuto = false

s =

Data acquisition session using National Instruments hardware: Will run for 1 second (1000 scans) at 1000 scans/second. No channels have been added.

# **See Also**

# **Properties**

 ${\tt NotifyWhenDataAvailableExceeds}$ 

#### **Events**

DataAvailable

# **IsNotifyWhenScansQueuedBelowAuto**

Control if NotifyWhenScansQueuedBelow is set automatically

### **Description**

When working with the session-based interface, the IsNotifyWhenScansQueuedBelowAuto property indicates if the NotifyWhenScansQueuedBelow property is set automatically, or you have set a specific value.

#### **Values**

{true}

When the value is true, then NotifyWhenScansQueuedBelow is set automatically. false

When the value is false, you have set NotifyWhenScansQueuedBelow property to a specific value.

# Example

#### **Enable Notification When Scans Reach Below Specified Range**

Change the IsNotifyWhenScansQueuedBelowAuto to be able to set the NotifyWhenScansQueuedBelow property to a specific value.

Create a session and display the properties by clicking the Properties link.

```
s = daq.createSession('ni')
s =

Data acquisition session using National Instruments hardware:
   Will run for 1 second (1000 scans) at 1000 scans/second.
   No channels have been added.
```

```
Properties, Methods, Events
                         AutoSyncDSA: false
                       NumberOfScans: 1000
                   DurationInSeconds: 1
                                Rate: 1000
                        IsContinuous: false
      NotifyWhenDataAvailableExceeds: 100
IsNotifyWhenDataAvailableExceedsAuto: true
          NotifyWhenScansQueuedBelow: 500
    IsNotifyWhenScansQueuedBelowAuto: true
              ExternalTriggerTimeout: 10
                      TriggersPerRun: 1
                              Vendor: National Instruments
                            Channels: ''
                         Connections: ''
                           IsRunning: false
                           IsLogging: false
                              IsDone: false
         IsWaitingForExternalTrigger: false
                   TriggersRemaining: 1
                           RateLimit: ''
                         ScansQueued: 0
               ScansOutputByHardware: 0
                       ScansAcquired: 0
```

#### Change the IsNotifyWhenDataAvailableExceedsAuto to

#### s.IsNotifyWhenScansQueuedBelowAuto = false

s =

Data acquisition session using National Instruments hardware: Will run for 1 second (1000 scans) at 1000 scans/second. No channels have been added.

### See Also

### **Properties**

NotifyWhenScansQueuedBelow, ScansQueued

### **Events**

DataRequired

# **IsRunning**

Indicate if operation is still in progress

## **Description**

When working with the session-based interface, the IsRunning status indicates if the operation is still in progress.

**Tip** IsRunning indicates if the operation is in progress, but the hardware may not be acquiring or generating data. IsLogging indicates if the hardware is acquiring or generating data. IsDone indicates if the session object has completed acquiring or generating.

### **Values**

true

When the value is true if the operation is in progress.

false

When the value is false if the operation is not in progress.

# **Examples**

Create an acquisition session, add a DataAvailable event listener and start the acquisition.

```
startBackground(s);
See if the session is in progress.
s.IsRunning
ans =
    1
Wait until operation completes and see if session is in progress:
wait(s)
s.IsRunning
ans =
    0
```

### **Properties**

IsLogging, IsDone

#### **Functions**

startBackground

## **IsSimulated**

Indicate if device is simulated

## **Description**

When working with the session-based interface, the IsSimulated property indicates if the session is using a simulated device.

## **Values**

true

When the value is true if the operation is in progress.

false

When the value is false if the operation is not in progress.

## **Examples**

Discover available devices.

```
d = daq.getDevices
```

d =

Data acquisition devices:

| index | Vendor | Device ID |          | Description |          |
|-------|--------|-----------|----------|-------------|----------|
|       |        |           |          |             |          |
| 1     | ni     | cDAQ1Mod1 | National | Instruments | NI 9201  |
| 2     | ni     | cDAQ2Mod1 | National | Instruments | NI 9201  |
| 3     | ni     | Dev1      | National | Instruments | USB-6211 |
| 4     | ni     | Dev2      | National | Instruments | USB-6218 |
| 5     | ni     | Dev3      | National | Instruments | USB-6255 |
| 6     | ni     | Dev4      | National | Instruments | USB-6363 |
| 7     | ni     | PXI1Slot2 | National | Instruments | PXI-4461 |

```
8 ni PXI1Slot3 National Instruments PXI-4461
```

Examine properties of NI 9201, with the device id cDAQ1Mod1 with the index 1.

```
d(1)
ans =

ni: National Instruments NI 9201 (Device ID: 'cDAQ1Mod1')
   Analog input subsystem supports:
        -10 to +10 Volts range
        Rates from 0.1 to 800000.0 scans/sec
        8 channels ('ai0', 'ai1', 'ai2', 'ai3', 'ai4', 'ai5', 'ai6', 'ai7')
        'Voltage' measurement type

This module is in slot 4 of the 'cDAQ-9178' chassis with the name 'cDAQ1'.

Properties, Methods, Events
```

Click the Properties link to see the properties of the device.

```
ChassisName: 'cDAQ1'
ChassisModel: 'cDAQ-9178'
SlotNumber: 4
IsSimulated: true
Terminals: [48x1 cell]
Vendor: National Instruments
ID: 'cDAQ1Mod1'
Model: 'NI 9201'
Subsystems: [1x1 daq.ni.AnalogInputInfo]
Description: 'National Instruments NI 9201'
RecognizedDevice: true
```

Note that the IsSimulated value is true, indicating that this device is simulated.

### **See Also**

### **Properties**

IsLogging, IsDone

### **Functions**

startBackground

# **IsWaitingForExternalTrigger**

Indicates if synchronization is waiting for an external trigger

## **Description**

When working with the session-based interface, the readonlyIsWaitingForExternalTrigger property indicates if the acquisition or generation session is waiting for a trigger from an external device. If you have added an external trigger, this property displays true, if not, it displays false.

### See Also

addTriggerConnection

## **MaxSoundPressureLevel**

Sound pressure level for microphone channels

## **Description**

When working with the session-based interface, use the MaxSoundPressureLevel set the maximum sound pressure of the microphone channel in decibels.

#### **Values**

The maximum sound pressure level is based on the sensitivity and the voltage range of your device. When you sent your device Sensitivity, the MaxSoundPressureLevel value is automatically corrected to match the specified sensitivity value and the device voltage range. You can also specify any acceptable pressure level in decibels. Refer to your microphone specifications for more information.

## **Example**

### **Change Maximum Sound Pressure of Microphone**

Change the Sensitivity of a microphone channel and set the maximum sound pressure level to 10.

Create a session and add a microphone channel.

```
Coupling: AC
       TerminalConfig: PseudoDifferential
                Range: -5.0 to +5.0 Volts
                 Name: ''
                   ID: 'ai0'
               Device: [1x1 dag.ni.CompactDAQModule]
      MeasurementType: 'Microphone'
        ADCTimingMode: ''
Set the channel's sensitivity to 3 0.037.
ch. Sensitivity = 0.037
ch =
Data acquisition analog input microphone channel 'ai0' on device 'cDAQ1Mod3':
          Sensitivity: 0.037
MaxSoundPressureLevel: 136
    ExcitationCurrent: 0.002
     ExcitationSource: Internal
             Coupling: AC
       TerminalConfig: PseudoDifferential
                Range: -135 to +135 Pascals
                 Name: ''
                   ID: 'ai0'
               Device: [1x1 daq.ni.CompactDAQModule]
      MeasurementType: 'Microphone'
        ADCTimingMode: ''
Set the channel's maximum sound pressure to 10 dbs.
ch.MaxSoundPressureLevel = 10
ch =
Data acquisition analog input microphone channel 'ai0' on device 'cDAQ1Mod3':
          Sensitivity: 0.037
MaxSoundPressureLevel: 10
    ExcitationCurrent: 0.002
     ExcitationSource: Internal
             Coupling: AC
       TerminalConfig: PseudoDifferential
                Range: -135 to +135 Pascals
```

```
Name: ''
ID: 'ai0'
Device: [1x1 daq.ni.CompactDAQModule]
MeasurementType: 'Microphone'
ADCTimingMode: ''
```

## MeasurementType

Channel measurement type

## **Description**

When working with the session-based interface, the MeasurementType property displays the selected measurement type for your channel.

### **Values**

You can only use Audio measurement type with multichannel audio devices.

Counter measurement types include:

- 'EdgeCount' (input)
- 'PulseWidth' (input)
- 'Frequency'(input)
- 'Position'(input)
- 'PulseGeneration' (output)

Analog measurement types include:

- 'Voltage' (input and output)
- 'Thermocouple' (input)
- 'Current' (input and output)
- 'Accelerometer' (input)
- 'RTD' (input)
- 'Bridge' (input)
- 'Microphone' (input)
- 'IEPE' (input)

## **Examples**

Create a session object, add a counter input channel, with the 'EdgeCount' MeasurementType.

### **See Also**

add Analog Input Channel, add Analog Output Channel, add Counter Input Channel, add Counter Output Channel, add Counter Output Channel, add

### Name

Specify descriptive name for the channel

## **Description**

When you add a channel, a descriptive name is stored in Name. By default there is no name assigned to the channel. You can change the value of Name at any time.

### **Values**

You can specify a string value for the name.

## **Examples**

### Change the name of an analog input channel

Create a session and add an analog input channel.

### See Also

addAnalogInputChannel

# NominalBridgeResistance

Resistance of sensor

## **Description**

When working with the session-based interface, the NominalBridgeResistance property displays the resistance of a bridge—based sensor in ohms. This value is used to calculate voltage.

You can specify any accepted positive value in ohms. The default value is 0 until you change it. You must set the resistance to use the channel.

### See Also

addAnalogInputChannel

# NotifyWhenDataAvailableExceeds

Control firing of DataAvailable event

## **Description**

When working with the session-based interface the DataAvailable event is fired when the scans available to the session object exceeds the value specified in the NotifyWhenDataAvailableExceeds property.

#### **Values**

By default the DataAvailable event fires when 1/10 second worth of data is available for analysis. To specify a different threshold change this property to control when DataAvailable fires.

## **Examples**

### Control Firing of Data Available Event

Add an event listener to display the total number of scans acquired and fire the event when the data available exceeds specified amount.

Create the session and add an analog input voltage channel.

```
s = daq.createSession('ni');
addAnalogInputChannel(s,'Dev4', 1, 'Voltage');
lh = addlistener(s,'DataAvailable', ...
@(src, event) disp(s.ScansAcquired));
```

The default the Rate is 1000 scans per second. The session is automatically configured to fire the DataAvailable notification 10 times per second.

Increase the Rate to 800,000 scans per second and the DataAvailable notification automatically fires 10 times per second.

```
s.Rate=800000;
```

#### s.NotifyWhenDataAvailableExceeds

```
ans = 80000
```

Running the acquisition causes the number of scans acquired to be displayed by the callback 10 times.

```
80000
160000
240000
320000
400000
480000
```

data = startForeground(s);

Increase NotifyWhenDataAvailableExceeds to 160,000. NotifyWhenDataAvailableExceeds is no longer configured automatically when the Rate changes.

```
s.NotifyWhenDataAvailableExceeds = 160000;
s.IsNotifyWhenDataAvailableExceedsAuto
ans =
0
```

640000

720000

800000

Start the acquisition. The DataAvailable event is fired only five times per second.

```
data = startForeground(s);
```

160000 320000

480000

640000

800000

Set IsNotifyWhenDataAvailableExceedsAuto back to true.

```
s.IsNotifyWhenDataAvailableExceedsAuto = true;
```

 $\verb|s.Notify| When Data A vailable Exceeds|$ 

ans =

80000

This causes NotifyWhenDataAvailableExceeds to set automatically when Rate changes.

```
s.Rate = 50000;
s.NotifyWhenDataAvailableExceeds
ans = 5000
```

### **See Also**

#### **Properties**

 $Is {\tt NotifyWhenDataAvailableExceedsAuto}\\$ 

#### **Events**

DataAvailable

#### **Functions**

addlistener, startBackground

# NotifyWhenScansQueuedBelow

Control firing of DataRequired event

## **Description**

When working with the session-based interface to generate output signals continuously, the <code>DataRequired</code> event is fired when you need to queue more data. This occurs when the <code>ScansQueued</code> property drops below the value specified in the <code>NotifyWhenScansQueuedBelow</code> property.

#### **Values**

By default the DataRequired event fires when 1/2 second worth of data remains in the queue. To specify a different threshold, change the this property to control when DataRequired is fired.

## Example

### Control When DataRequired Event is Fired

Specify a threshold below which the DataRequired event fires.

Create a session and add an analog output channel.

```
s = daq.createSession('ni')
addAnalogOutputChannel(s,'cDAQ1Mod2', 0, 'Voltage')
Queue some output data.
outputData = (linspace(-1, 1, 1000))';
s.queueOutputData(outputData);
Set the threshold of scans queued to 100.
s.NotifyWhenScansQueuedBelow = 100;
```

Add an anonymous listener and generate the signal in the background:

```
lh = s.addlistener('DataRequired', ...
@(src,event) src.queueOutputData(outputData));
startBackground(s);
```

## **See Also**

## **Properties**

ScansQueued, IsNotifyWhenScansQueuedBelowAuto

#### **Events**

DataRequired

### **NumberOfScans**

Number of scans for operation when starting

## **Description**

When working with the session-based interface, use the NumberOfScans property to specify the number of scans the session will acquire during the operation. Changing the number of scans changes the duration of an acquisition. When the session contains output channels, NumberOfScans becomes a read only property and the number of scans in a session is determined by the amount of data queued.

#### **Tips**

- To specify length of the acquisition, use DurationInSeconds.
- To control length of the output operation, use queueOutputData.

### **Values**

You can change the value only when you use input channels.

## Example

### **Change Number of Scans**

Create an acquisition session, add an analog input channel, and display the NumberOfScans.

```
s = daq.createSession('ni');
addAnalogInputChannel(s,'cDAQ1Mod1','ai0','Voltage');
s.NumberOfScans
ans =
```

1000

```
Change the NumberOfScans property.
```

### See Also

### **Properties**

ScansQueued, DurationInSeconds

#### **Functions**

startForeground, startBackground, queueOutputData

## Offset

Specify DC offset of waveform

## **Description**

When using waveform function generation channels, Offset represents offsetting of a signal from zero, or the mean value of the waveform.

### **Values**

The waveform offset can be between -5 and 5. Ensure that Gain x Voltage + Offset falls within the valid rages of output voltage of the device.

## **Example**

Change the offset of the waveform function generation channel to 2 volts.

```
s = daq.createSession('digilent');
fgenCh = addFunctionGeneratorChannel(s, 'AD1', 1, 'Sine');
fgenCh.Offset = 2
fgenCh =
Data acquisition sine waveform generator '1' on device 'AD1':
              Phase: 0
              Range: -5.0 to +5.0 Volts
     TerminalConfig: SingleEnded
               Gain: 0
             Offset: 2
          Frequency: 4096
       WaveformType: Sine
     FrequencyLimit: [0.0 25000000.0]
               Name: ''
                 ID: '1'
             Device: [1x1 daq.di.DeviceInfo]
    MeasurementType: 'Voltage'
```

# See Also

# **Properties**

 ${\tt GainPhaseDutyCycle}$ 

### **Functions**

addFunctionGeneratorChannel

### **Phase**

Waveform phase

## **Description**

In a function generation channel, the Phase property specifies the period of waveform cycle from its point of origin. Specify the values for Phase in time units.

## **Example**

Set the phase of a waveform function generation channel to 33.

```
s = daq.createSession('digilent')
fgenCh = addFunctionGeneratorChannel(s, 'AD1', 1, 'Sine')
fgenCh.Phase = 33
fgenCh =
Data acquisition sine waveform generator '1' on device 'AD1':
              Phase: 33
              Range: -5.0 to +5.0 Volts
    TerminalConfig: SingleEnded
               Gain: 1
             Offset: 0
          Frequency: 4096
       WaveformType: Sine
     FrequencyLimit: [0.0 25000000.0]
               Name: ''
                 ID: '1'
             Device: [1x1 daq.di.DeviceInfo]
   MeasurementType: 'Voltage'
```

### R0

Specify resistance value

## **Description**

Use this property to specify the resistance of the device.

You can specify any acceptable value in ohms. When you add an RTD Channel, the resistance is unknown and the RO property displays Unknown. You must change this value to set the resistance of this device to the temperature you want.

## **Example**

#### **Set RTD Channels Resistance**

Create a session and add an RTD channel.

```
s = daq.createSession('ni');
ch = addAnalogInputChannel(s,'cDAQ1Mod7',3, 'RTD');
Change the channels resistance to 100°C.
ch.R0 = 100
ch =
Data acquisition analog input RTD channel 'ai3' on device 'cDAQ1Mod7':
            Units: Celsius
          RTDType: Unknown
 RTDConfiguration: Unknown
               RO: 100
ExcitationCurrent: 0.0005
 ExcitationSource: Internal
         Coupling: DC
   TerminalConfig: Differential
            Range: -200 to +660 Celsius
             Name: ''
```

ID: 'ai3'

Device: [1x1 daq.ni.CompactDAQModule]

MeasurementType: 'RTD'

ADCTimingMode: HighResolution

## See Also

## **Properties**

RTDConfiguration, RTDType

## Range

Specify channel measurement range

## **Description**

When working with the session-based interface, use the Range property to indicate the measurement range of a channel.

### **Values**

Range is not applicable for counter channels. For analog channels, value is dependent on the measurement type. This property is read-only for all measurement types except 'Voltage'. You can specify a range in volts for analog channels.

## **Examples**

#### **Set Channel Range**

Specify the range of an analog input voltage channel.

Create a session and add an analog input channel.

```
s = daq.createSession('ni');
ch = addAnalogInputChannel(s,'cDAQ1Mod7',3,'voltage');
Set a range of -60 to +60 volts.
ch.Range = [-60,60];
```

#### **Display Ranges Available**

See what ranges your channel supports before you set the channel range.

Create a session and add an analog input channel.

```
s = daq.createSession('ni');
```

```
ch = addAnalogInputChannel(s, 'Dev1',3, 'voltage');
Display channel device.
ch.Device
ans =
ni: National Instruments USB-6211 (Device ID: 'Dev1')
   Analog input subsystem supports:
      4 ranges supported
      Rates from 0.1 to 250000.0 scans/sec
      16 channels ('ai0' - 'ai15')
      'Voltage' measurement type
   Analog output subsystem supports:
      -10 to +10 Volts range
      Rates from 0.1 to 250000.0 scans/sec
      2 channels ('ao0', 'ao1')
      'Voltage' measurement type
   Digital subsystem supports:
      8 channels ('port0/line0' - 'port1/line3')
      'InputOnly','OutputOnly' measurement types
   Counter input subsystem supports:
      Rates from 0.1 to 80000000.0 scans/sec
      2 channels ('ctr0','ctr1')
      'EdgeCount', 'PulseWidth', 'Frequency', 'Position' measurement types
   Counter output subsystem supports:
      Rates from 0.1 to 80000000.0 scans/sec
      2 channels ('ctr0','ctr1')
      'PulseGeneration' measurement type
Create a subsystems object.
sub = ch.Device.Subsystems
sub =
Analog input subsystem supports:
   4 ranges supported
   Rates from 0.1 to 250000.0 scans/sec
   16 channels ('ai0' - 'ai15')
```

```
'Voltage' measurement type
Properties, Methods, Events
Analog output subsystem supports:
   -10 to +10 Volts range
   Rates from 0.1 to 250000.0 scans/sec
   2 channels ('ao0', 'ao1')
   'Voltage' measurement type
Properties, Methods, Events
Digital subsystem supports:
   8 channels ('port0/line0' - 'port1/line3')
   'InputOnly', 'OutputOnly' measurement types
Properties, Methods, Events
Counter input subsystem supports:
   Rates from 0.1 to 80000000.0 scans/sec
   2 channels ('ctr0','ctr1')
   'EdgeCount', 'PulseWidth', 'Frequency', 'Position' measurement types
Properties, Methods, Events
Counter output subsystem supports:
   Rates from 0.1 to 80000000.0 scans/sec
   2 channels ('ctr0', 'ctr1')
   'PulseGeneration' measurement type
Properties, Methods, Events
Display the ranges available on the analog input subsystem.
```

```
sub(1).RangesAvailable
```

```
ans =
-0.20 to +0.20 Volts,-1.0 to +1.0 Volts,-5.0 to +5.0 Volts,-10 to +10 Volts
```

### **See Also**

daq.createSession,addAnalogInputChannel

### Rate

Rate of operation in scans per second

## **Description**

When working with the session-based interface, use the Rate property to set the number of scans per second.

**Note:** Many hardware devices accept fractional rates.

**Tip** On most devices, the hardware limits the exact rates that you can set. When you set the rate, Data Acquisition Toolbox sets the rate to the next higher rate supported by the hardware. If the exact rate affects your analysis of the acquired data, obtain the actual rate after you set it, and then use that in your analysis.

### **Values**

You can set the rate to any positive nonzero scalar value supported by the hardware in its current configuration.

## **Examples**

#### **Change Session Rate**

Create a session and add an analog input channel.

```
s = daq.createSession('ni');
addAnalogInputChannel(s,'cDAQ1Mod1','ai1','Voltage');
Change the rate to 10000.
s.Rate = 10000
s =
```

```
Data acquisition session using National Instruments hardware:
Will run for 1 second (10000 scans) at 10000 scans/second.
Operation starts immediately.
Number of channels: 1
index Type Device Channel InputType Range Name

1 ai cDAQ1Mod1 ai1 Diff -10 to +10 Volts
```

Properties, Methods, Events

### See Also

### **Properties**

DurationInSeconds, NumberOfScans, RateLimit

## **RateLimit**

Limit of rate of operation based on hardware configuration

## **Description**

In the session-based interface, the read-only RateLimit property displays the minimum and maximum rates that the session supports, based on the device configuration for the session.

**Tip** RateLimit changes dynamically as the session configuration changes.

## **Example**

#### **Display Sessions Rate Limit**

Create session and add an analog input channel.

```
s = daq.createSession('ni');
addAnalogInputChannel(s,'cDAQ1Mod1','ai1','Voltage');
```

Examine the session's rate limit.

```
ans =
1.0e+05 *
0.0000 2.5000
```

### See Also

s.RateLimit

### **Properties**

Rate

# **RTDConfiguration**

Specify wiring configuration of RTD device

## **Description**

Use this property to specify the wiring configuration for measuring resistance.

When you create an RTD channel, the wiring configuration is unknown and the RTDConfiguration property displays Unknown. You must change this to one of the following valid configurations:

- TwoWire
- ThreeWire
- FourWire

## **Example**

### Specify Channel's RTD Configuration

Specify an RTD channels wiring configuration.

```
Create a session and add an RTD channel to it.
```

RTDType: Unknown

RTDConfiguration: ThreeWire

### See Also

### **Properties**

RO, RTDType

## **RTDType**

Specify sensor sensitivity

# **Description**

Use this property to specify the sensitivity of a standard RTD sensor in the session-based interface. A standard RTD sensor is defined as a 100–ohm platinum sensor.

When you create an RTD channel, the sensitivity is unknown and the RTDType property displays Unknown. You must change this to one of these valid values:

- Pt3750
- Pt3851
- Pt3911
- · Pt3916
- Pt3920
- Pt3928

## **Example**

#### **Set RTD Sensor Type**

Set an RTD sensor's sensitivity type.

Create a session and add an RTD channel.

```
s = daq.createSession('ni');
ch = addAnalogInputChannel(s,'cDAQ1Mod7',3, 'RTD');
Set the RTDType to Pt3851.
ch.RTDType = 'Pt3851'
ch =
Data acquisition analog input RTD channel 'ai3' on device 'cDAQ1Mod7':
```

Units: Celsius
RTDType: Pt3851
RTDConfiguration: ThreeWire
RO: 'Unknown'
ExcitationCurrent: 0.0005
ExcitationSource: Internal
Coupling: DC
TerminalConfig: Differential
Range: -200 to +660 Celsius
Name: ''
ID: 'ai3'
Device: [1x1 daq.ni.CompactDAQModule]
MeasurementType: 'RTD'
ADCTimingMode: HighResolution

### See Also

addAnalogInputChannel

### **Properties**

RTDConfiguration, RTDType

## **ScansAcquired**

Number of scans acquired during operation

## **Description**

In the session-based interface, the ScansAcquired property displays the number of scans acquired after you start the operation using startBackground.

### **Values**

The read-only value represents the number of scans acquired by the hardware. This value is reset each time you call startBackground.

## **Example**

#### **Display Number of Scans Acquired**

Acquire analog input data and display the number of scans acquired.

Create a session, add an analog input channel,

```
s = daq.createSession('ni');
ch = addAnalogInputChannel(s,'Dev1','ai1','voltage');
```

See how many scan the session had acquired.

```
s.ScansAcquired
ans =
```

0

Start the acquisition and see how many scans the session has acquired

```
startForeground(s);
s.ScansAcquired
```

ans =

1000

## **See Also**

### **Properties**

 ${\tt NumberOfScans}, {\tt ScansOutputByHardware}$ 

#### **Functions**

startBackground

# ScansOutputByHardware

Indicate number of scans output by hardware

## **Description**

In the session-based interface, the ScansOutputByHardware property displays the number of scans output by the hardware after you start the operation using startBackground.

**Tip** The value depends on information from the hardware.

### **Values**

This read-only value is based on the output of the hardware configured for your session.

## **Example**

#### **Display Scans Output by Hardware**

Generate data on an analog output channel and to see how many scans are output by the hardware.

Create a session and add an analog output channel.

```
s = daq.createSession('ni');
ch = addAnalogOutputChannel(s,'Dev1','ao1','voltage');
Queue some output data and start the generation.
s.queueOutputData(linspace(-1, 1, 1000)');
```

Examine the ScansOutputByHardware property.

s.ScansOutputByHardware

startForeground(s);

ans =

1000

# **See Also**

### **Properties**

ScansAcquired, ScansQueued

#### **Functions**

 ${\tt queueOutputData}, {\tt startBackground}$ 

## **ScansQueued**

Indicate number of scans queued for output

## **Description**

In the session-based interface, the ScansQueued property displays the number of scans queued for output queueOutputData. The ScansQueued property increases when you successfully call queueOutputData. The ScansQueued property decreases when the hardware reports that it has successfully output data.

### **Values**

This read-only value is based on the number of scans queued.

## **Example**

### **Display Scans Queued**

Queue some output data to an analog output channel and examine the session properties to see how many scans are queued.

Create a session and add an analog output channel.

```
s = daq.createSession('ni');
ch = addAnalogOutputChannel(s,'Dev1','ao1','voltage');
```

Queue some output data and call the ScansQueued property to see number of data queued.

```
s.queueOutputData(linspace(-1, 1, 1000)');
s.ScansQueued
s.ScansQueued
ans =
```

1000

# **See Also**

# **Properties**

ScansOutputByHardware

### **Functions**

queueOutputData

# Sensitivity

Sensitivity of an analog channel

## **Description**

When working with the session-based interface, the Sensitivity property to set the accelerometer or microphone sensor channel.

Sensitivity in an accelerometer channel is expressed as  $\frac{v}{g}$ , or volts per gravity.

Sensitivity in a microphone channel is expressed as  $\frac{v}{pa}$ , or volts per pascal.

## **Examples**

Create a session object, add an analog input channel, with the 'accelerometer' MeasurementType.

#### Change the Sensitivity to 10.2e-3 V/G:

 ${\tt addAnalogInputChannel}$ 

## **ShuntLocation**

Indicate location of channel's shunt resistor

## **Description**

When working with the session-based interface, ShuntLocation on the analog input current channel indicates if the shunt resistor is located internally on the device or externally. Values are:

- 'Internal': when the shunt resistor is located internally.
- 'External': when the shunt resistor is located externally.

If your device supports an internal shunt resistor, this property is set to Internal by default. If the shunt location is external, you must specify the shunt resistance value.

# Example

### **Specify Shunt Location**

Set the shunt location of an analog input current channel.

Create a session and add an analog input current channel.

```
s = daq.createSession('ni')
ch = addAnalogInputChannel(s,'cDAQ1Mod7',0,'Current');
Set the ShuntLocation to Internal.
ch.ShuntLocation = 'Internal'
ch =

Data acquisition analog input current channel 'ai0' on device 'cDAQ1Mod7':
    ShuntLocation: Internal
ShuntResistance: 20
        Coupling: DC
TerminalConfig: Differential
```

```
Range: -0.025 to +0.025 A Name: ''
```

ID: 'ai0'

Device: [1x1 daq.ni.CompactDAQModule]

MeasurementType: 'Current'
ADCTimingMode: HighResolution

### **See Also**

ShuntResistance

## **ShuntResistance**

Resistance value of channel's shunt resistor

## **Description**

When working with the session-based interface, the analog input current channel's ShuntResistance property indicates resistance in ohms. This value is automatically set if the shunt resistor is located internally on the device and is read only.

**Note:** Before starting an analog output channel with an external shunt resistor, specify the shunt resistance value.

## **Example**

### **Specify Shunt Resistance**

ShuntLocation: External

Couplina: DC

ShuntResistance: 20

Set the shunt resistance of an analog input current channel.

Create a session and add an analog input current channel.

```
s = daq.createSession('ni')
ch = addAnalogInputChannel(s,'cDAQ1Mod7',0,'Current');
Set the ShuntLocation to External and the ShuntResistance to 20.
ch.ShuntLocation = 'External';
ch.ShuntResistance = 20
ch =
Data acquisition analog input current channel 'ai0' on device 'cDAQ1Mod7':
```

TerminalConfig: Differential Range: -0.025 to +0.025 A

Name: '' ID: 'ai0'

Device: [1x1 daq.ni.CompactDAQModule]

MeasurementType: 'Current'
ADCTimingMode: HighResolution

### **See Also**

ShuntLocation

### Source

Indicates trigger source terminal

## **Description**

When working with the session-based interface, the **Source** property indicates the device and terminal to which you added a trigger.

## **Example**

#### **View Clock Connection Source**

Create an clock external clock connection and view the connection properties.

Create a session and add a digital input channel.

### See Also

DestinationaddTriggerConnection

# **StandardSampleRates**

Display standard rates of sampling

# **Description**

This property displays the standard sample rates supported by your audio device. You can choose to use the standard rates or use values within the given range. See UseStandardSampleRate for more information.

Standard sample rates for DirectSound audio devices are:

- 8000
- · 8192
- · 11025
- 16000
- 22050
- 32000
- 44100
- 47250
- 48000
- 50000
- 88200
- 96000
- 176400
- 192000
- 352800

# **Example**

#### Set Rate of an Audio Session

Specify a non standard sample rate for a session with multichannel audio devices.

Create a session and add an audio channel.

```
s = daq.createSession('directsound')
ch = addAudioInputChannel(s,'Audio1',1);
```

Specify the session to use nonstandard sample rates.

```
s.UseStandardSampleRates = false
```

```
Data acquisition session using DirectSound hardware:
Will run for 1 second (44100 scans) at 44100 scans/second.
Number of channels: 1
index Type Device Channel MeasurementType Range Name

1 audi Audio1 1 Audio -1.0 to +1.0
```

Change the session rate to 85000.

#### See Also

UseStandardSampleRate | BitsPerSample | addAudioInputChannel |
addAudioOutputChannel

# **Terminal**

PFI terminal of counter subsystem

# **Description**

The Terminal property indicates the counter subsystem's corresponding PFI terminal.

## Example

### **Determine Counter Input Channel Terminal**

Determine the terminal on the counter channel connected to your input signal.

Create a session and add a counter input channel.

```
s = daq.createSession('ni');
ch = addCounterInputChannel(s,'cDAQ1Mod5','ctr0','PulseWidth');
Examine the Terminal property of the channel.
ch.Terminal
ans =
PFI1
```

### See Also

addCounterInputChannel, addCounterOutputChannel

# **TerminalConfig**

Specify terminal configuration

## **Description**

Use the TerminalConfig to change the configuration of your analog channel. The property displays the hardware default configuration. You can change this to

- SingleEnded
- SingleEndedNonReferenced
- Differential
- PseudoDifferential

## Example

### **Change Analog Channel Terminal Configuration**

Change the terminal configuration of an analog input channel.

Create a session and add an analog input voltage channel.

Change the TerminalConfig of the channel to SingleEnded.

addAnalogInputChannel | addAnalogOutputChannel

# **Terminals**

Terminals available on device or CompactDAQ chassis

## **Description**

When working with the session-based interface, the Terminals on the device or the CompactDAQ chassis lists all available terminals. The list includes terminals available for trigger and clock connections. When you access the Terminals property on modules on a CompactDAQ chassis, the terminals are on the chassis, not on the module.

# **Examples**

### **Display Device Terminals**

Discover available devices.

```
d = daq.getDevices
```

d =

Data acquisition devices:

| index | Vendor | Device ID |          | Description |    |      |
|-------|--------|-----------|----------|-------------|----|------|
|       |        |           |          |             |    |      |
| 1     | ni     | cDAQ1Mod1 | National | Instruments | ΝI | 9205 |
| 2     | ni     | cDAQ1Mod2 | National | Instruments | ΝI | 9263 |
| 3     | ni     | cDAQ1Mod3 | National | Instruments | ΝI | 9234 |
| 4     | ni     | cDAQ1Mod4 | National | Instruments | ΝI | 9201 |
| 5     | ni     | cDAQ1Mod5 | National | Instruments | ΝI | 9402 |
| 6     | ni     | cDAQ1Mod6 | National | Instruments | ΝI | 9213 |
| 7     | ni     | cDAQ1Mod7 | National | Instruments | ΝI | 9219 |
| 8     | ni     | cDAQ1Mod8 | National | Instruments | ΝI | 9265 |

Access the Terminals property of NI 9205 with index 1.

```
d(1).Terminals
```

```
ans =
```

```
'cDAQ1/PFI0'
'cDAQ1/PFI1'
'cDAQ1/20MHzTimebase'
'cDAQ1/80MHzTimebase'
'cDAQ1/ChangeDetectionEvent'
'cDAQ1/AnalogComparisonEvent'
'cDAQ1/100kHzTimebase'
'cDAQ1/SyncPulse0'
'cDAQ1/SyncPulse1'
```

#### **Functions**

 ${\tt daq.getDevices}, a {\tt ddTriggerConnection}, a {\tt ddClockConnection}$ 

# ThermocoupleType

Select thermocouple type

## **Description**

When working with the session-based interface, use the ThermocoupleType property to select the type of thermocouple you will use to make your measurements. Select the type based on the temperature range and sensitivity you need.

### **Values**

You can set the ThermocoupleType to:

- 'J'
- 'K'
- 'N'
- 'R'
- 'S'
- 'T'
- 'B'
- 'E'

By default the thermocouple type is 'Unknown'.

# **Example**

## **Specify Thermocouple Type**

Create a session and add an analog input channel with 'Thermocouple' measurement type.

```
s = daq.createSession('ni');
```

```
ch = addAnalogInputChannel(s, 'cDAQ1Mod6', 'ai1', 'Thermocouple')
ch =
Data acquisition analog input thermocouple channel 'ai1' on device 'cDAQ1Mod6':
           Units: Celsius
ThermocoupleType: Unknown
           Range: 0 to +750 Celsius
            Name: ''
              ID: 'ai1'
          Device: [1x1 daq.ni.CompactDAQModule]
MeasurementType: 'Thermocouple'
   ADCTimingMode: HighResolution
Set the ThermocoupleType property to 'J'.
ch.Thermocoupletype = 'J'
ch =
Data acquisition analog input thermocouple channel 'ai1' on device 'cDAQ1Mod6':
           Units: Celsius
ThermocoupleType: J
           Range: 0 to +750 Celsius
            Name: ''
              ID: 'ai1'
          Device: [1x1 daq.ni.CompactDAQModule]
MeasurementType: 'Thermocouple'
  ADCTimingMode: HighResolution
```

addAnalogInputChannel

# **TriggerCondition**

Specify condition that must be satisfied before trigger executes

## **Description**

When working with the session-based interface, use the TriggerCondition property to specify the signal condition that executes the trigger, which synchronizes operations on devices in a session. For more information, see "Synchronization".

### **Values**

Set the trigger condition to RisingEdge or FallingEdge.

## **Examples**

### **Specify Session Connection Trigger Condition**

Create a session and add channels and trigger to the session.

```
s = daq.createSession('ni');
addAnalogInputChannel(s,'Dev1', 0, 'voltage');
addAnalogInputChannel(s,'Dev2', 0, 'voltage');
addTriggerConnection(s,'Dev1/PFI4','Dev2/PFI0','StartTrigger');
Change the trigger condition to FallingEdge.

connection = s.Connections(1)
connection.TriggerCondition = 'FallingEdge'
s =

Data acquisition session using National Instruments hardware:
   Will run for 1 second (1000 scans) at 1000 scans/second.

Trigger Connection added. (Details)
```

```
Number of channels: 2
index Type Device Channel MeasurementType Range Name

1 ai Dev1 ai0 Voltage (Diff) -10 to +10 Volts
2 ai Dev2 ai0 Voltage (Diff) -10 to +10 Volts
```

#### Click on (Details) to see the connection details.

```
Start Trigger is provided by 'Dev1' at 'PFI4' and will be received by 'Dev2' at terminating triggerType: 'Digital'
```

TriggerCondition: FallingEdge
Source: 'Dev1/PFI4'
Destination: 'Dev2/PFI0'
Type: StartTrigger

## **See Also**

addTriggerConnection

### **Properties**

TriggerType

# **TriggersPerRun**

Indicate the number of times the trigger executes in an operation

## **Description**

When working with the session-based interface, the TriggersPerRun property indicates the number of times the specified trigger executes for one acquisition or generation session.

## **Examples**

### **Specify Number of Triggers Per Operation**

Create a session and add channels and trigger to the session.

```
s = daq.createSession('ni');
addAnalogInputChannel(s,'Dev1', 0, 'voltage');
addAnalogInputChannel(s,'Dev2', 0, 'voltage');
addTriggerConnection(s,'Dev1/PFI4','Dev2/PFI0','StartTrigger');
Display Session's TriggersPerRun Property.
s.TriggersPerRun
ans =
```

Set the trigger to run twice during the operation.

```
s.TriggersPerRun = 2
s =

Data acquisition session using National Instruments hardware:
    Will run 2 times for 1 second (1000 scans) at 1000 scans/second.
    Trigger Connection added. (Details)
```

```
Number of channels: 2
index Type Device Channel MeasurementType Range Name

1 ai Dev1 ai0 Voltage (Diff) -10 to +10 Volts
2 ai Dev2 ai0 Voltage (Diff) -10 to +10 Volts
```

addTriggerConnection

# **Triggers Remaining**

Indicates the number of trigger to execute in an operation

## **Description**

When working with the session-based interface, the TriggersRemaining property indicates the number of trigger remaining for this acquisition or generation session. This value depends on the number of triggers set using TriggersPerRun.

## **Examples**

### **Display Number of Triggers Remaining in Operation**

Create a session and add channels and trigger to the session.

```
s = daq.createSession('ni');
addAnalogInputChannel(s,'Dev1', 0, 'voltage');
addAnalogInputChannel(s,'Dev2', 0, 'voltage');
addTriggerConnection(s,'Dev1/PFI4','Dev2/PFI0','StartTrigger');
Display Session's Thiggens Permaining Property
```

Display Session's TriggersRemaining Property.

```
s.TriggersRemaining
ans =
```

### See Also

addTriggerConnection

# **TriggerType**

Type of trigger executed

# **Description**

This read-only property displays the type of trigger that the source device executes to synchronize operations in the session. Currently all trigger types are digital.

### See Also

#### **Functions**

addTriggerConnection

### **Properties**

TriggerCondition

# **Type**

Display synchronization trigger type

## **Description**

When working with the session-based interface, this property displays the trigger type

#### **Characteristics**

Usage AI, AO, common to all channels and per channel; DIO,

common to all lines and per line

Access Read-only
Data type String
Read-only when running N/A

### **Values**

### **Device Objects**

For device objects, Type has these possible values:

Analog Input The device object type is analog input.

Analog Output The device object type is analog output.

Digital IO The device object type is digital I/O.

The value is automatically defined after the device object is created.

#### **Channels and Lines**

For channels, the only value of Type is Channel. For lines, the only value of Type is Line. The value is automatically defined when channels or lines are added to the device object.

### **Units**

Specify unit of RTD measurement

## **Description**

Use this property to specify the temperature unit of the analog input channel with RTD measurement type in the session-based interface.

You can specify temperature values as:

- · Celsius (Default)
- Fahrenheit
- Kelvin
- Rankine

## Example

### **Change RTD Unit**

Change the unit of an RTD channel.

Create a session, add an analog input RTD channel, and display channel properties.

```
TerminalConfig: Differential
            Range: -200 to +660 Celsius
             Name: ''
               ID: 'ai0'
           Device: [1x1 dag.ni.CompactDAQModule]
 MeasurementType: 'RTD'
   ADCTimingMode: HighResolution
Change the Units property from Celsius to Fahrenheit.
ch.Units = 'Fahrenheit'
ch =
Data acquisition analog input RTD channel 'ai0' on device 'cDAQ1Mod7':
            Units: Fahrenheit
          RTDType: Unknown
RTDConfiguration: Unknown
               RO: 'Unknown'
ExcitationCurrent: 0.0005
ExcitationSource: Internal
         Coupling: DC
   TerminalConfig: Differential
            Range: -328 to +1220 Fahrenheit
             Name: ''
               ID: 'ai0'
           Device: [1x1 dag.ni.CompactDAQModule]
 MeasurementType: 'RTD'
    ADCTimingMode: HighResolution
```

### Class

addAnalogInputChannel

# **UseStandardSampleRate**

Configure session to use standard sample rates

## **Description**

Use this property to specify if your audio channel uses standard sample rates supported by your device or a user-specified value. To use non-standard sample rates, set the value to false and set the sessions's Rate to the desired value.

## **Example**

### **Change Acquisition Rate**

Add an audio channel to a session and change the UseStandardSampleRates property.

Specify a different scan rate.

```
s.Rate = 8500
s =

Data acquisition session using DirectSound hardware:
    Will run for 1 second (8500 scans) at 8500 scans/second.
    Number of channels: 1
    index Type Device Channel MeasurementType Range Name
```

```
1 audi Audio3 1 Audio -1.0 to +1.0
```

StandardSampleRates | Rate | addAudioInputChannel | addAudioOutputChannel

## **Vendor**

Vendor information associated with session object

## **Description**

In the session-based interface, the **Vendor** property displays information about the vendor.

### **Values**

a daq. Vendor object that represents the vendor associated with the session.

# **Examples**

Use the daq.getVendors to get information about vendors.

Additional data acquisition vendors may be available as downloadable support packages. Open the Support Package Installer to install additional vendors.

daq.createSession

# WaveformType

Function generator channel waveform type

# **Description**

This read-only property displays the channel waveform type that you specified while creating a function generator channel in a session. Supported waveform types are:

- · 'Sine'
- · 'Square'
- · 'Triangle'
- 'RampUp'
- 'RampDown'
- · 'DC'
- 'Arbitrary'

# Example

Display the channel's waveform type.

```
fgenCh.WaveformType
```

```
ans = Sine
```

## **ZResetCondition**

Reset condition for Z-indexing

## **Description**

When working with the session-based interface, use the ZResetCondition property to specify reset conditions for Z-indexing of counter Input 'Position' channels. Accepted values are:

- 'BothHigh'
- 'BothLow'
- 'AHigh'
- 'BHigh'

## Example

### **Change Counter Channel Z Reset Condition**

Create a session and add a counter input Position channel.

```
s = daq.createSession('ni');
ch = addCounterInputChannel(s,'cDAQ1Mod5',0,'Position')

ch =

Data acquisition counter input position channel 'ctr0' on device 'cDAQ1Mod5':

    EncoderType: X1
    ZResetEnable: 0
    ZResetValue: 0

ZResetCondition: BothHigh
    TerminalA: 'PFI0'
    TerminalB: 'PFI2'
    TerminalZ: 'PFI1'
        Name: ''
        ID: 'ctr0'
        Device: [1x1 daq.ni.CompactDAQModule]
```

```
MeasurementType: 'Position'
Change the ZResetCondition to BothLow.
ch.ZResetCondition = 'BothLow'
ch =
Data acquisition counter input position channel 'ctr0' on device 'cDAQ1Mod5':
    EncoderType: X1
   ZResetEnable: 0
    ZResetValue: 0
ZResetCondition: BothLow
      TerminalA: 'PFI0'
      TerminalB: 'PFI2'
      TerminalZ: 'PFI1'
           Name: ''
             ID: 'ctr0'
         Device: [1x1 daq.ni.CompactDAQModule]
MeasurementType: 'Position'
```

addCounterInputChannel

## **ZResetEnable**

Enable reset for Z-indexing

## **Description**

When working with the session-based interface, use the ZResetEnable property to specify if you will allow the Z-indexing to be reset on a counter input 'Position' channel.

## **Example**

#### Reset Z Indexing on Counter Channel

Create a session and add a counter input Position channel.

```
s = daq.createSession('ni');
ch = addCounterInputChannel(s, 'cDAQ1Mod5', 0, 'Position')
ch =
Data acquisition counter input position channel 'ctr0' on device 'cDAQ1Mod5':
    EncoderType: X1
   ZResetEnable: 0
    ZResetValue: 0
ZResetCondition: BothHigh
      TerminalA: 'PFI0'
      TerminalB: 'PFI2'
      TerminalZ: 'PFI1'
           Name: ''
             ID: 'ctr0'
         Device: [1x1 daq.ni.CompactDAQModule]
MeasurementType: 'Position'
Change the ZResetEnable to 1.
ch.ZResetEnable = 'BothLow'
ch =
```

```
Data acquisition counter input position channel 'ctr0' on device 'cDAQ1Mod5':

EncoderType: X1
ZResetEnable: 1
ZResetValue: 0
ZResetCondition: BothHigh
TerminalA: 'PFI0'
TerminalB: 'PFI2'
TerminalZ: 'PFI1'
Name: ''
ID: 'ctr0'
Device: [1x1 daq.ni.CompactDAQModule]
MeasurementType: 'Position'
```

## See Also

#### Class

addCounterInputChannel

## **ZResetValue**

Reset value for Z-indexing

## **Description**

When working with the session-based interface, use the ZResetValue property to specify the reset value for Z-indexing on a counter input 'Position' channel.

## **Example**

#### Specify Z Indexing Value

Create a session and add a counter input Position channel.

```
s = daq.createSession('ni');
ch = addCounterInputChannel(s, 'cDAQ1Mod5', 0, 'Position')
ch =
Data acquisition counter input position channel 'ctr0' on device 'cDAQ1Mod5':
    EncoderType: X1
   ZResetEnable: 0
    ZResetValue: 0
ZResetCondition: BothHigh
      TerminalA: 'PFIO'
      TerminalB: 'PFI2'
      TerminalZ: 'PFI1'
           Name: ''
             ID: 'ctr0'
         Device: [1x1 daq.ni.CompactDAQModule]
MeasurementType: 'Position'
Change the ZResetValue to 62.
ch.ZResetValue = 62
ch =
```

```
Data acquisition counter input position channel 'ctr0' on device 'cDAQ1Mod5':

EncoderType: X1
ZResetEnable: 1
ZResetValue: 62
ZResetCondition: BothHigh
TerminalA: 'PFI0'
TerminalB: 'PFI2'
TerminalZ: 'PFI1'
Name: ''
ID: 'ctr0'
Device: [1x1 daq.ni.CompactDAQModule]
MeasurementType: 'Position'
```

## See Also

#### Class

addCounterInputChannel

# Device-Specific Properties — Alphabetical List

## Coupling

Specify input coupling mode

## **Description**

The Coupling property is visible only if the device you are using supports coupling and the value can be changed. Coupling can be DC or AC. If Coupling is DC, the input is connected directly to the amplifier. If Coupling is AC, a series capacitor is inserted between the input connector and the amplifier.

When AC coupling is selected, the DC bias component of the measured signal is filtered out of the waveform by the hardware. This is typically used with dynamic signals such as audio. When DC coupling is selected, the complete signal including the DC bias component is measured. This is typically used with slowly changing signals such as temperature or voltage readings.

#### **Values**

AC A series capacitor is inserted between the input connector

and the amplifier.

DC The input is connected directly to the amplifier.

The default is set to AC for

- National Instruments<sup>®</sup> devices that use the NI-DAQmx interface and support AC coupling
- National Instruments DSA cards using the Traditional NI-DAQ interface

In all other cards, the default is set to DC.

## **Examples**

Create a session and add an analog input channel.

```
s = daq.createSession('ni');
```

```
ch = addAnalogInputChannel(s, 'Dev4', 'ai1', 'Voltage')
Change the coupling type to DC:
ch.Coupling = 'DC';
```

## **Block Reference**

# Functions — Alphabetical List

## binvec2dec

Convert digital input and output binary vector to decimal value

## **Syntax**

```
out = binvec2dec(bin)
```

## **Arguments**

bin A binary vector.

out A double array.

## **Description**

out = binvec2dec(bin) converts the binary vector bin to the equivalent decimal number and assigns the result to out. All nonzero binary vector elements are interpreted as a 1.

## **Examples**

To convert the binvec value [1 1 1 0 1] to a decimal value:

```
binvec2dec([1 1 1 0 1])
ans =
23
```

## More About

#### **Tips**

A binary vector (binvec) is constructed with the least significant bit (LSB) in the first column and the most significant bit (MSB) in the last column. For example, the decimal number 23 is written as the binvec value [1 1 1 0 1].

Note The binary vector cannot exceed 52 values.

## See Also

dec2binvec

## daqhelp

Help for toolbox interface

## **Syntax**

```
daqhelp
daqhelp('functionname')
out = daqhelp('functionname')
```

## **Description**

daqhelp displays a comprehensive listing of Data Acquisition Toolbox functions and properties along with a brief description of each. Links in the output provide access to more detailed help.

```
daqhelp('functionname') returns help for the specified function.
```

out = daqhelp('functionname') assign the help text output to out.

## daqreset

Reset Data Acquisition Toolbox

## **Syntax**

dagreset

## **Description**

dagreset resets Data Acquisition Toolbox and removes all device objects.

#### See Also

#### **Functions**

daq.createSession

## dec2binvec

Convert digital input and output decimal value to binary vector

## **Syntax**

```
out = dec2binvec(dec)
out = dec2binvec(dec,bits)
```

## **Arguments**

dec A decimal value. dec must be nonnegative.

bits Number of bits used to represent the decimal number.

out A logical array containing the binary vector.

## **Description**

out = dec2binvec(dec) converts the decimal value dec to an equivalent binary
vector and stores the result as a logical array in out.

out = dec2binvec(dec,bits) converts the decimal value dec to an equivalent binary vector consisting of at least the number of bits specified by bits.

## **Examples**

To convert the decimal value 23 to a binvec value:

To convert the decimal value 23 to a binvec value using six bits:

```
dec2binvec(23,6)
```

```
ans = 1 1 1 0 1 0
```

To convert the decimal value 23 to a binvec value using four bits, then the result uses five bits. This is the minimum number of bits required to represent the number.

#### More About

#### **Tips**

## **More About Binary Vectors**

A binary vector (binvec) is constructed with the least significant bit (LSB) in the first column and the most significant bit (MSB) in the last column. For example, the decimal number 23 is written as the binvec value [1 1 1 0 1].

#### More About Specifying the Number of Bits

- If bits is greater than the minimum number of bits required to represent the decimal value, then the result is padded with zeros.
- If bits is less than the minimum number of bits required to represent the decimal value, then the minimum number of required bits is used.
- If bits is not specified, then the minimum number of bits required to represent the number is used.

#### See Also

binvec2dec

## daq.createSession

Create data acquisition session for specific vendor hardware

## **Syntax**

session = dag.createSession(vendor)

## **Description**

session = daq.createSession(vendor) creates a session object that you can configure to perform operations using a CompactDAQ device.

## **Input Arguments**

#### vendor - Vendor name

character string

Vendor name for the device you want to create a session for, specified as a string. Valid vendors are:

- ni
- digilent
- directsound

## **Output Arguments**

#### session — Session object

character string

Session object created using daq.createSession, specified as a string variable. Use the data acquisition session for acquisition and generation operations. Create one session per vendor and use that vendor session to perform all data acquisition operations.

## **Properties**

Session acquisition and generation properties:

## **Examples**

Create a session object s:

```
s = daq.createSession('ni')
s =

Data acquisition session using National Instruments hardware:
   Will run for 1 second (1000 scans) at 1000 scans/second.
   No channels have been added.
```

## **More About**

"Hardware Discovery and Session Setup"

#### See Also

| addAnalogInputChannel | addAnalogOutputChannel | addDigitalChannel | addAudioInputChannel | addCounterInputChannel | addCounterOutputChannel | daq.getDevices | daq.getVendors

## daq.getDevices

Display available National Instruments devices

## **Syntax**

```
daq.getDevices
device = daq.getDevices
```

## **Description**

daq.getDevices lists devices available to your system.

device = daq.getDevices stores this list in the variable device.

## **Output Arguments**

#### device — Device list handle

character string

Device list handle variable that you want to store a list of devices available to your system, specified as a string.

## **Examples**

#### Get a list of devices

Get a list of all devices available to your system and store it in the variable d.

```
d = daq.getDevices
```

d =

| index | Vendor      | Device ID |             |         |        | Description    |            |         |
|-------|-------------|-----------|-------------|---------|--------|----------------|------------|---------|
|       |             |           |             |         |        |                |            |         |
| 1     | directsound | Audio0    | DirectSound | Primary | Sound  | Capture Driver |            |         |
| 2     | directsound | Audio1    | DirectSound | Digital | Audio  | (S/PDIF) (High | Definition | Audio I |
| 3     | directsound | Audio3    | DirectSound | HP 4120 | (2- HF | 4120)          |            |         |

```
4
      пi
                   cDAQ1Mod1 National Instruments NI 9205
5
                   cDAQ1Mod2 National Instruments NI 9263
      ni
6
                   cDAQ1Mod3 National Instruments NI 9234
      пi
7
                   cDAQ2Mod1 National Instruments NI 9402
      ni
8
      ni
                   cDAQ2Mod2 National Instruments NI 9205
9
      пi
                   cDAQ2Mod3 National Instruments NI 9375
10
                             National Instruments USB-6211
      ni
                  Dev1
                             National Instruments USB-6218
11
      ni
                  Dev2
12
      ni
                  Dev3
                             National Instruments PCI-6255
13
                   PXI1Slot2 National Instruments PXI-4461
      ni
                   PXI1Slot3 National Instruments PXI-4461
14
      пi
```

To get detailed information about a module on the chassis, type d(index). For example, to get information about NI 9265, which has the index 13, type:

```
d(13)
ans =

ni: National Instruments NI 9402 (Device ID: 'cDAQ1Mod5')
   Counter input subsystem supports:
    Rates from 0.1 to 80000000.0 scans/sec
    4 channels ('ctr0','ctr1','ctr2','ctr3')
    'EdgeCount','PulseWidth','Frequency','Position' measurement types

Counter output subsystem supports:
   Rates from 0.1 to 80000000.0 scans/sec
    4 channels ('ctr0','ctr1','ctr2','ctr3')
    'PulseGeneration' measurement type

This module is in slot 5 of the 'cDAQ-9178' chassis with the name 'cDAQ1'.
```

You can also click on the name of the device in the list. You can now access detailed device information which includes:

- subsystem type
- rate
- · number of available channels
- measurement type

#### More About

#### **Tips**

Devices not supported by the toolbox are denoted with an \*. For a complete list of supported CompactDAQ devices, see http://www.mathworks.com/hardware-support/data-acquistion-software.html.

· "Hardware Discovery and Session Setup"

## **See Also**

| daq.getVendors | daq.createSession

## daq.getVendors

Display available vendors

## **Syntax**

daq.getVendors
vendor = daq.getVendors

## **Description**

daq.getVendors lists vendors available to your machine and MATLAB®.

vendor = daq.getVendors stores this list in the variable vendor.

## **Output Arguments**

#### vendor — Vendor information

character string

Vendor information available to your system, stored in a variable.

Data Acquisition Toolbox currently supports

- National Instruments, including CompactDAQ devices, denoted with the abbreviation 'ni'.
- Digilent Analog Discovery<sup>™</sup> devices denoted with 'digilent'. To use this device use
  the Support Package Installer to download necessary drivers. For more information
  see "Digilent Waveform Function Generation Channels".
- DirectSound Windows sound cards. To use devices with DirectSound sound cards use the Support Package Installer to download necessary drivers. For more information see "Multichannel Audio Input and Output".

## **Examples**

#### Get a list of vendors

Get a list of all vendors available to your machine and MATLAB and store it in the variable v.

```
v = daq.getVendors
```

V =

Number of vendors: 3

| index | ID          | Operational | Comment              |
|-------|-------------|-------------|----------------------|
|       |             |             |                      |
| 1     | digilent    | true        | Digilent Inc.        |
| 2     | ni          | true        | National Instruments |
| 3     | directsound | true        | DirectSound          |

Properties, Methods, Events

Additional data acquisition vendors may be available as downloadable support packages. Open the Support Package Installer to install additional vendors.

#### More About

· "Hardware Discovery and Session Setup"

#### **See Also**

| daq.getDevices | daq.createSession

## addAnalogInputChannel

Add analog input channel

## **Syntax**

addAnalogInputChannel(s,deviceID,channelID,measurementType)
ch = addAnalogInputChannel(s,deviceID,channelID,measurementType)
[ch,idx] = addAnalogInputChannel(s,deviceID,channelID,
measurementType)

## **Description**

addAnalogInputChannel(s,deviceID,channelID,measurementType) adds a channel on the device represented by deviceID, with the specified channelID, and channel measurement type, represented by measurementType, to the session s. Measurement types are vendor specific.

ch = addAnalogInputChannel(s,deviceID,channelID,measurementType)
creates and displays the object ch.

[ch,idx] = addAnalogInputChannel(s,deviceID,channelID,
measurementType) creates and displays the object ch, representing the channel that
was added and the index, idx, which is an index into the array of the session object's
Channels property.

## **Input Arguments**

#### s - Session object

character string

Session object created using daq.createSession specified as a string variable. Use the data acquisition session for acquisition and generation operations. Create one session per vendor and use that vendor session to perform all data acquisition operations.

#### deviceID — Device ID

character string

Device ID as defined by the device vendor specified as a character string. Obtain the device ID by calling daq.getDevices. The channel specified for this device is created for the session object.

#### channelID - Channel ID

numeric value

Channel ID, or the physical location of the channel on the device, added to the session, specified as numeric value. You can also add a range of channels. The index for this channel displayed in the session indicates this channels position in the session. If you add a channel with channel ID 1 as the first channel in a session, the session index is 1.

#### measurementType - Channel measurement type

character string

Channel measurement type specified as a string. measurementType represents a vendor-defined measurement type. Measurement types include:

- · 'Voltage'
- · 'Thermocouple'
- 'Current'
- 'Accelerometer'
- 'RTD'
- · 'Bridge'
- 'Microphone'
- 'IEPE'

## **Output Arguments**

#### ch — Analog input channel object

1xn array

Analog input channel that you add, returned as an object containing a 1xn array of vendor specific channel specific information. Use this channel object to access device and channel properties.

#### idx — Channel index

numeric

Channel index returned as a numeric value. Through the index you can access the array of the session object's Channels property.

## **Properties**

## **Examples**

#### Add an analog input current channel

```
s = daq.createSession('ni')
addAnalogInputChannel(s,'cDAQ1Mod3','ai0', 'Current');
```

#### Create analog input channel and index objects

```
s = daq.createSession('ni')
[ch, idx] = addAnalogInputChannel(s,'cDAQ2Mod6', 'ai0', 'Thermocouple')
```

#### Add a range of analog input channels

```
s = daq.createSession('ni')
ch = addAnalogInputChannel(s,'cDAQ1Mod1',[0 2 4], 'Voltage');
```

#### More About

#### Tips

- Use daq.createSession to create a session object before you use this method.
- To use counter channels, see addCounterInputChannel.
- "Hardware Discovery and Session Setup"

#### See Also

daq.createSession | startBackground | startForeground | inputSingleScan | addAnalogOutputChannel | removeChannel

## addAnalogOutputChannel

Add analog output channel

## **Syntax**

addAnalogOutputChannel(s,deviceName,channelID,measurementType)
ch = addAnalogOutputChannel(s,deviceName,channelID,measurementType)
[ch,idx] = addAnalogOutputChannel(s,deviceName,channelID,
measurementType)

## **Description**

addAnalogOutputChannel(s,deviceName,channelID,measurementType) adds an analog output channel on the device represented by deviceID, with the specified channelID, and channel measurement type, defined by measurementType, on the session object, S. Measurement types are vendor specific.

ch = addAnalogOutputChannel(s,deviceName,channelID,measurementType)
creates and displays the object Ch, representing the channel that was added.

[ch,idx] = addAnalogOutputChannel(s,deviceName,channelID,
measurementType) creates and displays the object ch, representing the channel that
was added and the object idx, representing the index into the array of the session
object's Channels property.

#### Tips

- Use daq.createSession to create a session object before you use this method.
- To use counter channels, see addCounterInputChannel.

## Input Arguments

s — Session object

character string

Session object created using daq.createSession specified as a string variable. Use the data acquisition session for acquisition and generation operations. Create one session per vendor and use that vendor session to perform all data acquisition operations.

#### deviceName — Device ID

character string

Device ID as defined by the device vendor specified as a character string. Obtain the device ID by calling daq.getDevices. The channel specified for this device is created for the session object.

#### channelID - Channel ID

numeric value

Channel ID, or the physical location of the channel on the device, added to the session, specified as numeric value. You can also add a range of channels. The index for this channel displayed in the session indicates this channels position in the session. If you add a channel with channel ID 1 as the first channel in a session, the session index is 1.

#### measurementType - Channel measurement type

character string

Channel measurement type specified as a string. measurementType represents a vendor-defined measurement type. Measurement types include:

- 'Voltage'
- 'Current'

## **Output Arguments**

#### ch — Analog output channel object

1xn array

Analog output channel that you add, returned as an object containing a 1xn array of vendor specific channel specific information. Use this channel object to access device and channel properties.

#### idx — Channel index

numeric

Channel index returned as a numeric value. Through the index you can access the array of the session object's Channels property.

## **Properties**

## **Examples**

#### Add an analog output voltage channel

```
s = daq.createSession('ni')
addAnalogOutputChannel(s,'cDAQ1Mod2','ao0', 'Voltage');
```

#### Create analog output channel and index objects

```
s = daq.createSession('ni')
[ch,idx] = addAnalogOutputChannel(s,'cDAQ1Mod2','ao0', 'Voltage');
```

#### Add a range of analog output channels

```
s = daq.createSession('ni')
ch = addAnalogOutputChannel(s,'cDAQ1Mod8',0:3, 'Current');
```

## **More About**

"Hardware Discovery and Session Setup"

#### See Also

daq.createSession | startBackground | startForeground |
outputSingleScan | addAnalogInputChannel | removeChannel

## removeChannel

Remove channel from session object

## **Syntax**

removeChannel(s,idx);

## **Description**

removeChannel(s,idx); removes the channel specified by idx from the session object s

## **Input Arguments**

#### s - Session object

character string

Session object created using daq.createSession specified as a string variable. Use the data acquisition session for acquisition and generation operations. Create one session per vendor and use that vendor session to perform all data acquisition operations.

#### idx — Index of channel

numeric

Channel index, specified as a numeric value. Use the index of the channel that you wan to remove from the session.

## **Examples**

#### Remove Channels From a Session

Start with a session **S**, with two analog input and two analog output voltage channels and display channel information.

s =

Data acquisition session using National Instruments hardware: No data queued. Will run at 1000 scans/second. Operation starts immediately.

Number of channels: 4

| index | Туре | Device    | Channel | InputType | Range            | Name |
|-------|------|-----------|---------|-----------|------------------|------|
|       |      |           |         |           |                  |      |
| 1     | ai   | cDAQ1Mod4 | ai0     | SingleEnd | -10 to +10 Volts |      |
| 2     | ai   | cDAQ1Mod4 | ai1     | SingleEnd | -10 to +10 Volts |      |
| 3     | ao   | cDAQ1Mod2 | ao0     | n/a       | -10 to +10 Volts |      |
| 4     | ao   | cDAQ1Mod2 | ao1     | n/a       | -10 to +10 Volts |      |

Remove channel 'ai0' currently with the index 1 from the session:

```
removeChannel(s,1)
```

To see how the indexes shift after you remove a channel, type:

s =

5 -

```
Data acquisition session using National Instruments hardware:

No data queued. Will run at 1000 scans/second.

All devices synchronized using cDAQ1 CompactDAQ chassis backplane. (Details)
```

Number of channels: 3

|       | 0    |           |         |           |                  |      |
|-------|------|-----------|---------|-----------|------------------|------|
| index | Туре | Device    | Channel | InputType | Range            | Name |
|       |      |           |         |           |                  |      |
| 1     | ai   | cDAQ1Mod4 | ai1     | SingleEnd | -10 to +10 Volts |      |
| 2     | ao   | cDAQ1Mod2 | ao0     | n/a       | -10 to +10 Volts |      |
| 3     | ao   | cDAQ1Mod2 | ao1     | n/a       | -10 to +10 Volts |      |

Remove the first output channel 'ao0' currently at index 2:

```
removeChannel(s,2)
```

The session displays one input and one output channel:

#### s.Channels

ans =

```
Number of channels: 2
index Type Device Channel InputType Range Name

1 ai cDAQ1Mod4 ai1 SingleEnd -10 to +10 Volts
2 ao cDAQ1Mod2 ao1 n/a -10 to +10 Volts
```

## **See Also**

addAnalogInputChannel | addAnalogOutputChannel | addDigitalChannel | addCounterInputChannel | addCounterOutputChannel | addAudioInputChannel | addAudioOutputChannel

## startBackground

Start background operations

## **Syntax**

startBackground(s);

## **Description**

startBackground(s); starts the operation of the session object, s, without blocking MATLAB command line and other code. To block MATLAB execution, use startForeground.

When you use startBackground(s) with analog input channels, the operation uses the DataAvailable event to deliver the acquired data. This event is fired periodically while an acquisition is in progress. For more information, see "Event and Listener Concepts".

When you add analog output channels to the session, you must call queueOutputData() before calling startBackground().

During a continuous generation, the DataRequired event is fired periodically to request additional data to be queued to the session. See DataRequired for more information.

By default, the IsContinuous property is set to false and the operation stops automatically. If you have set it to true, use stop to stop background operations explicitly.

Use wait to block MATLAB execution until a background operation is complete.

#### Tip

- If your session has analog input channels, you must use a DataAvailable event to receive the acquired data in a background acquisition.
- If your session has analog output channels and is continuous, you can use a DataRequired event to queue additional data during background generations.

- Create an acquisition session and add a channel before you use this method. See dag.createSession for more information.
- Call prepare to reduce the latency associated with startup and to preallocate resources.
- Use an ErrorOccurred event to display errors during an operation.

## **Input Arguments**

#### s - Session object

character string

Session object created using daq.createSession specified as a string variable. Use the data acquisition session for acquisition and generation operations. Create one session per vendor and use that vendor session to perform all data acquisition operations.

## **Examples**

#### Acquire Data in the Background

Create a session and adding a listener to access the acquired data using a callback function.

```
s = daq.createSession('ni');
addAnalogInputChannel(s,'cDAQ1Mod1', 'ai0', 'Voltage');
lh = addlistener(s,'DataAvailable', @plotData);
function plotData(src,event)
        plot(event.TimeStamps, event.Data)
end
```

Start the session and perform other MATLAB operations.

```
startBackground(s);
```

Perform other MATLAB operations.

#### **Generate Data Continuously**

For a continuous background generation, add a listener event to queue additional data to be output.

Perform other MATLAB operations during the generation.

- "Acquire Data in the Background"
- "Generate Signals in the Background"
- "Generate Signals in the Background Continuously"

#### See Also

addAnalogInputChannel | addAnalogOutputChannel | addAudioInputChannel | addDigitalChannel | addlistener | daq.createSession | DataAvailable | DataRequired | ErrorOccurred | startForeground

# startForeground

Start foreground operations

### **Syntax**

```
startForeground(s);
data = startForeground(s);
[data,timeStamps,triggerTime] = startForeground(s);
```

## **Description**

startForeground(s); starts operations of the session object, s, and blocks MATLAB command line and other code until the session operation is complete.

data = startForeground(s); returns the data acquired in the output parameter,
data.

[data,timeStamps,triggerTime] = startForeground(s); returns the data acquired, timestamps relative to the time the operation is triggered, and a trigger time indicating the absolute time the operation was triggered.

# **Input Arguments**

### s - Session object

character string

Session object created using daq.createSession specified as a string variable. Use the data acquisition session for acquisition and generation operations. Create one session per vendor and use that vendor session to perform all data acquisition operations.

## **Output Arguments**

data — Value from acquired data

numeric array

Value from acquired data, returned as a mxn array of doubles. m is the number of scans acquired, and n is the number of input channels in the session.

#### timeStamps — Recorded time stamp

numeric

Recorded time stamp relative to the time the operation is triggered in an MX1 array where M is the number of scans.

#### triggerTime — Time stamp of acquired data

numeric

Time stamp of acquired data which is a MATLAB serial date time stamp representing the absolute time when timeStamps = 0.

## **Examples**

#### **Acquire Analog Data**

Acquire data by creating a session with an analog input channel.

```
s = daq.createSession('ni');
addAnalogInputChannel(s,'cDAQ1Mod1','ai0','Voltage');
```

Start the acquisition and save the acquired data into the variable data:

```
data = startForeground(s);
```

#### **Generate Analog Data**

Generate a signal by creating a session with an analog output channel.

```
s = daq.createSession('ni');
addAnalogOutputChannel(s,'cDAQ1Mod2','ao0','Voltage')
```

Create and queue an output signal and start the generation:

```
outputSignal = linspace(-1,1,1000)';
queueOutputData(s,outputSignal);
startForeground(s);
```

### **Acquire Analog Input Data and Time Stamps**

```
s = dag.createSession('ni');
```

```
addAnalogInputChannel(s, 'cDAQ1Mod1', 'ai0', 'Voltage');
```

Start the acquisition and save the acquired data in the variable data, the acquisition time stamp in timestamps and the trigger time in triggerTime:

```
[data,timestamps,triggerTime] = startForeground(s);
```

- "Acquire Data in the Foreground"
- · "Generate Data on a Counter Channel"

### More About

"Session-Based Interface and Data Acquisition Toolbox"

### See Also

addAnalogInputChannel | addAnalogOutputChannel | addDigitalChannel |
dag.createSession | startBackground

### addlistener

Create event listener

## **Syntax**

```
lh = addlistener(s, eventName,@callback)
lh = addlistener(s, eventName, @(src, event) expr)
```

## **Description**

1h = addlistener(s, eventName,@callback) creates a listener for the specified event, eventName, and fires the callback function, callback. *1h* is the variable in which the listener handle is stored. Create a callback function that executes when the listener detects the specified event. The callback can be any MATLAB function.

In = addlistener(s, eventName, @(src, event) expr) creates a listener for the specified event, eventName, and fires an anonymous callback function. The anonymous function uses the specified input arguments and executes the operation specified in the expression expr. Anonymous functions provide a quick means of creating simple functions without storing them to a file. For more information, see Anonymous Functions.

**Tip** You must delete the listener once the operation is complete.

delete (lh)

### Input Arguments

### s — Session object

character string

Session object created using daq.createSession specified as a string variable. The session object is the source of the event. Use the data acquisition session for acquisition and generation operations. Create one session per vendor and use that vendor session to perform all data acquisition operations.

#### eventName — Event name

character string

Name of the event to listen for, specified as a string. Available events include:

- DataAvailable
- DataRequired
- ErrorOccurred

#### callback - Callback function name

character string

Name of the function to execute when the specified event occurs, specified as a string.

#### src — Session object

character string

The session object, where the event occurred, specified as a string.

#### event — Event object

character string

Event object, specified as a string.

### expr — Body of function

Expression that represents the body of the function.

## **Output Arguments**

#### 1h — Listener event handle

character string

Handle to the event listener returned by addlistener, specified as a string. Delete the listener once the operation completes.

## **Examples**

#### Add a listener to an acquisition session

Creating a session and add an analog input channel.

```
s = dag.createSession('ni');
addAnalogInputChannel(s,'cDAQ1Mod1', 'ai0', 'Voltage');
Add a listener for the DataAvailable event:
lh = addlistener(s, 'DataAvailable', @plotData);
Create the plotData callback function and save it as plotData.m:
function plotData(src,event)
         plot(event.TimeStamps, event.Data)
end
Acquire data in the background:
startBackground(s);
Wait for the operation to complete and delete the listener:
delete (lh)
Add a listener using an anonymous function to a signal generation
Create a session and set the IsContinuous property to true.
s = dag.createSession('ni');
s.IsContinuous = true;
Add two analog output channel and create output data for the two channels.
addAnalogOutputChannel(s,'cDAQ1Mod2', 0:1, 'Voltage');
outputData0 = linspace(-1, 1, 1000)';
outputData1 = linspace(-2, 2, 1000)';
Queue the output data.
queueOutputData(s,[outputData0 outputData1]);
Add an anonymous listener and generate the signal in the background.
lh = addlistener(s, 'DataRequired', @(src,event)...
     src.gueueOutputData([outputData0 outputData1]));
Generate signals in the background.
startBackground(s);
```

Perform other MATLAB operations, and then stop the session.

stop(s)

Delete the listener:

delete(lh)

### **More About**

"Session Creation Workflow"

### See Also

daq.createSession | addAnalogInputChannel | addAnalogOutputChannel |
startBackground | DataAvailable | DataRequired | ErrorOccurred

### prepare

Prepare session for operation

## **Syntax**

prepare(s)

# **Description**

prepare(s) configures and allocates hardware resources for the session s and reduces the latency of startBackground and startForeground functions. This function is optional and is automatically called as needed.

### Inputs

### s — Session object

character string

Session object created using daq.createSession specified as a string variable. Use the data acquisition session for acquisition and generation operations. Create one session per vendor and use that vendor session to perform all data acquisition operations.

### **See Also**

addAnalogInputChannel | addAnalogInputChannel | release

### wait

Block MATLAB until background operation completes

## **Syntax**

```
wait(s)
wait(s,timeout)
```

## **Description**

wait(s) blocks MATLAB until the background operation completes. Press Ctrl+C to abort the wait.

wait(s,timeout) blocks MATLAB until the operation completes or the specified timeout occurs.

#### Tips

- · You cannot call wait if you have set the session's IsContinuous property to true.
- · To terminate the operation, use stop.

### **Input Arguments**

### s — Session object

character string

Session object created using daq.createSession specified as a string variable. Use the data acquisition session for acquisition and generation operations. Create one session per vendor and use that vendor session to perform all data acquisition operations.

#### timeout — Session timeout value

numeric

Session timeout value, or the maximum time in seconds before the wait throws an error, specified as a number.

# **Examples**

### Wait to acquire data

```
Create a session and add an analog output channel.
```

```
s = daq.createSession('ni');
addAnalogOutputChannel(s,'cDAQ1Mod2', 'ao0', 'Voltage');
Queue some output data.
```

```
queueOutputData(s,zeros(10000,1));
```

Start the session and issue a wait. This blocks MATLAB until all data is output.

```
startBackground(s);
% perform other MATLAB operations.
wait(s)
```

Queue more data and wait for up to 15 seconds.

```
queueOutputData(s,zeros(10000,1));
startBackground(s);
% perform other MATLAB operations.
wait(s,15)
```

### See Also

```
startBackground | stop
```

### stop

Stop background operation

## **Syntax**

stop(s);

### **Description**

stop(s); stops the session and all associated hardware operations in progress. Stopping
the session will flush all undelivered data that is below the threshold defined by
NotifyWhenDataAvailableExceeds and will not fire any more DataAvailable
events.

## Input Arguments

#### s — Session object

character string

Session object created using daq.createSession specified as a string variable. Use the data acquisition session for acquisition and generation operations. Create one session per vendor and use that vendor session to perform all data acquisition operations.

### See Also

startBackground | startForeground | wait

### release

Release session resources

## **Syntax**

release(s)

## **Description**

release(s) releases all reserved hardware resources.

When you associate hardware with a session using the Data Acquisition Toolbox, the session reserves exclusive access to the data acquisition hardware.

Hardware resources associated with a session are automatically released when you delete the session object, or you assign a different value to the variable containing your session object. Optionally, you can use s.release to release reserved hardware resources if you need to use it in another session or to use applications other than MATLAB to access the hardware.

### Inputs

### s — Session object

character string

Session object created using daq.createSession specified as a string variable. Use the data acquisition session for acquisition and generation operations. Create one session per vendor and use that vendor session to perform all data acquisition operations.

## **Examples**

### Release session hardware

Create a session and add an analog input voltage channel and acquire data in the foreground:

```
s1 = daq.createSession('ni');
addAnalogInputChannel(s1,'cDAQ3Mod1','ai0','Voltage');
startForeground(s1)
```

Release the session hardware and create another session object with an analog input voltage channel on the same device as the previous session. Acquire in the foreground:

```
release(s1);
s2 = daq.createSession('ni');
addAnalogInputChannel(s2,'cDAQ3Mod1','ai2','Voltage');
startForeground(s2);
```

### See Also

prepare | startForeground | startBackground |

# inputSingleScan

Acquire single scan from all input channels

## **Syntax**

```
data = inputSingleScan(s);
[data,triggerTime] = inputSingleScan(s);
```

## **Description**

data = inputSingleScan(s); returns an immediately acquired single scan from each input channel in the session as a 1xn array of doubles. The value is stored in data, where n is the number of input channels in the session.

[data,triggerTime] = inputSingleScan(s); returns an immediately acquired single scan from each input channel in the session as a 1xn array of doubles. The value is stored in data, where n is the number of input channels in the session and the MATLAB serial date time stamp representing the time the data is acquired is returned in triggerTime.

Tip To acquire more than a single input, use startForeground.

### **Input Arguments**

### s - Session object

character string

Session object created using daq.createSession specified as a string variable. Use the data acquisition session for acquisition and generation operations. Create one session per vendor and use that vendor session to perform all data acquisition operations.

### **Output Arguments**

#### data - Value from acquired data

numeric array

Value from acquired data, returned as a 1xn array of doubles.

### triggerTime — Time stamp of acquired data

numeric

Time stamp of acquired data which is a MATLAB serial date time stamp representing the absolute time when timeStamps = 0.

## **Examples**

#### **Acquire Single Analog Input Scan**

Acquire a single input from an analog channel.

Create a session and add two analog input channels:

```
s = daq.createSession('ni');
addAnalogInputChannel(s,'cDAQ1Mod1', 1:2, 'Voltage');
Input a single scan:
   data = inputSingleScan(s)
data =
   -0.1495      0.8643
```

### **Acquire Single Digital Input Scan**

Acquire a single input from a digital channel and get data and the trigger time of the acquisition.

Create a session and add two digital channels with InputOnly measurement type:

```
s = daq.createSession('ni');
addDigitalChannel(s,'dev1', 'Port0/Line0:1', 'InputOnly');
```

Input a single scan:

```
[data,triggerTime] = inputSingleScan(s)
```

#### Acquire Single Counter Input Scan

Acquire a single input from a counter channel.

Create a session and add a counter input channel with EdgeCount measurement type:

```
s = daq.createSession('ni');
addCounterInputChannel(s,'Dev1',0,'EdgeCount');
```

Input a single edge count:

```
data = inputSingleScan(s)
```

- "Acquire Non-Clocked Digital Data"
- "Acquire Counter Input Data"

### See Also

addAnalogInputChannel | addCounterInputChannel | addDigitalChannel |
daq.createSession | startForeground

# queueOutputData

Queue data to be output

### **Syntax**

queueOutputData(s,data)

## **Description**

queueOutputData(s,data) queues data to be output. When using analog output channels, you must queue data before you call startForeground or startBackground.

## **Input Arguments**

### s — Session object

character string

Session object created using daq.createSession specified as a string variable. Use the data acquisition session for acquisition and generation operations. Create one session per vendor and use that vendor session to perform all data acquisition operations.

### data — Data object

doubles

Data object specified as an mxn matrix of doubles where m is the number of scans to generate, and n is the number of output channels in the session.

## **Examples**

### Queue output data for a single channel

Create a session, add an analog output channel, and queue some data to output.

```
s = daq.createSession('ni');
```

```
addAnalogOutputChannel(s,'cDAQ1Mod2', 'ao0', 'Voltage');
queueOutputData(s,linspace(-1, 1, 1000)');
startForeground(s)
```

#### Queue output data for multiple channels

```
s = daq.createSession('ni');
addAnalogOutputChannel(s,'cDAQ1Mod2', 0:1, 'Voltage');
data0 = linspace(-1, 1, 1000)';
data1 = linspace(-2, 2, 1000)';
queueOutputData(s,[data0 data1]);
startBackground(s);
```

#### See Also

daq.createSession | | startForeground | addAnalogOutputChannel |
startBackground | startForeground

# outputSingleScan

Generate single scan on all output channels

### **Syntax**

outputSingleScan(s,data)

## **Description**

outputSingleScan(s,data) outputs a single scan of data on one or more analog output channels.

### **Input Arguments**

#### s - Session object

character string

Session object created using daq.createSession specified as a string variable. Use the data acquisition session for acquisition and generation operations. Create one session per vendor and use that vendor session to perform all data acquisition operations.

### data — Data to output

doubles

Data to output, represented as a 1xn matrix of doubles where n is the number of output channels in the session.

## **Examples**

### **Analog Output**

Output a single scan on two analog output voltage channels

Create a session and add two analog output channels.

```
s = daq.createSession('ni');
addAnalogOutputChannel(s,'cDAQ1Mod2', 0:1, 'Voltage');
```

Create an output value and output a single scan for each channel added.

```
outputSingleScan(s,[1.5 4]);
```

#### **Digital Output**

Output one value each on 2 lines on a digital channel

Create a session and add two digital channels from port 0 that measures output only:

```
s = daq.createSession('ni');
addDigitalChannel(s,'dev1', 'Port0/Line0:1', 'OutputOnly')
```

Output one value each on the two lines:

```
outputSingleScan(s,[0 1])
```

#### See Also

daq.createSession | addAnalogOutputChannel | addDigitalChannel |
inputSingleScan

### **DataAvailable**

Notify when acquired data is available to process

### **Syntax**

```
lh = addlistener(session, 'DataAvailable', callback);
lh = addlistener(session, 'DataAvailable', @(src, event), expr)
```

# **Description**

1h = addlistener(session, 'DataAvailable', callback); creates a listener for
the DataAvailable event. When data is available to process, the callback is executed.
The callback can be any MATLAB function with the (src, event) signature.

In = addlistener(session, 'DataAvailable', @(src, event), expr) creates a listener for the DataAvailable event and fires an anonymous callback function. The anonymous function requires the specified input arguments and executes the operation specified in the expression expr. Anonymous functions provide a quick means of creating simple functions without storing your function to a file. For more information see Anonymous Functions.

The callback has two required parameters: src and event. src is the session object for the listener and event is a daq.DataAvailableInfo object containing the data associated and timing information. Properties of daq.DataAvailableInfo are:

#### Data

An mxn matrix of doubles where m is the number of scans acquired, and n is the number of input channels in the session.

#### TimeStamps

The timestamps relative to TriggerTime in an mx1 array where m is the number of scans acquired.

#### TriggerTime

A MATLAB serial date time stamp representing the absolute time the acquisition trigger occurs.

**Tip** Frequency with which the DataAvailable event is fired, is controlled by NotifyWhenDataAvailableExceeds

## **Examples**

#### Create DataAvailable Function

This example shows how to create an event that plots data when triggered using a callback function.

Create a session, add an analog input channel, and change the duration of the acquisition:

```
s = daq.createSession('ni');
addAnalogInputChannel(s,'cDAQ1Mod1', 'ai0', 'Voltage');
s.DurationInSeconds=5;

Add a listener for the DataAvailable event to plot the data:
lh = addlistener(s,'DataAvailable', @plotData);

Create a function that plots the data when the event occurs:
function plotData(src,event)
    plot(event.TimeStamps, event.Data)
end

Start the acquisition and wait:
startBackground(s);
wait(s);

Delete the listener:
delete(lh)
```

### Create Anonymous DataAvailable Function

This example shows how to create an event using an anonymous function call to plot data when an event occurs.

Create a session, add an analog input channel, and change the duration of the acquisition:

### See Also

| addlistener | IsNotifyWhenDataAvailableExceedsAuto | NotifyWhenDataAvailableExceeds | startBackground

# **DataRequired Event**

Notify when additional data is required for output on continuous generation

### **Syntax**

```
lh = addlistener(session, DataRequired, callback);
lh = addlistener(session, DataRequired, @(src, event), expr);
```

### **Description**

1h = addlistener(session, DataRequired, callback); creates a listener for the
DataRequired event. When more data is required, the callback is executed. The callback
can be any MATLAB function with the (src, event) signature.

In = addlistener(session, DataRequired, @(src, event), expr); creates a listener for the DataRequired event and fires an anonymous function. The anonymous function requires the specified input arguments and executes the operation specified in the expression expr. Anonymous functions provide a quick means of creating simple functions without storing your function to a file. For more information see Anonymous Functions.

The callback has two required parameters, src and event. src is the session object for the listener and event is a daq.DataRequiredInfo object.

#### Tips

- The callback is typically used to queue more data to the device.
- Frequency is controlled by NotifyWhenScansQueuedBelow.

# **Examples**

### Add an anonymous listener to a signal generation session

Create a session and add two analog output channels.

```
s = dag.createSession('ni');
s.IsContinuous=true
addAnalogOutputChannel(s,'cDAQ1Mod2', 0:1, 'Voltage');
Create output data for the two channels:
outputData0 = (linspace(-1, 1, 1000))';
outputData1 = (linspace(-2, 2, 1000))';
Queue the output data and add an anonymous listener and generate the signal in the
background:
queueOutputData(s,[outputData0, outputData1]);
lh=addlistener(s, 'DataRequired', ...
   @(src,event) src.queueOutputData([outputData0, outputData1]));
Generate data and pause for up to 15 seconds:
startBackground(s);
pause (15)
Delete the listener:
delete(lh)
See Also
addlistener | startBackground | IsContinuous | |
```

NotifyWhenScansQueuedBelow | IsNotifyWhenScansQueuedBelowAuto

### **ErrorOccurred Event**

Notify when device-related errors occur

### **Syntax**

```
lh = addlistener(session, 'ErrorOccurred', callback);
lh = addlistener(session, 'ErrorOccurred',@(src,event)expr);
```

## **Description**

1h = addlistener(session, 'ErrorOccurred', callback); creates a listener for the ErrorOccurred event. When an error occurs, the call back is executed. The callback can be any MATLAB function with the (src, event) signature.

In = addlistener(session, 'ErrorOccurred', @(src, event) expr); creates a listener for the ErrorOccurred event and fires an anonymous function. The anonymous function requires the specified input arguments and executes the operation specified in the expression expr. Anonymous functions provide a quick means of creating simple functions without storing your function to a file. For more information, see Anonymous Functions.

The callback has two required parameters: Src and event. Src is the session object for the listener and event is a daq.ErrorOccurredInfo object. The daq.ErrorOccurredInfo object contains the Error property, which is the MException associated with the error. You could use the MException.getReport method to return a formatted message string that uses the same format as errors thrown by internal MATLAB code.

**Note:** In background mode errors and exceptions are not displayed by default. Use the ErrorOccurred event listener to display the errors.

## **Examples**

Create a session, and add an analog input channel:

```
s = daq.createSession('ni');
addAnalogInputChannel(s,'cDAQ1Mod1', 'ai0', 'Voltage');
To get a formatted report of the error, type:
lh = addlistener(s,'ErrorOccurred' @(src,event), disp(getReport(event.Error)));
Acquire data, wait and delete the listener:
startBackground(s);
wait(s)
delete(lh)
```

### **See Also**

addlistener | startBackground | MException

# addCounterInputChannel

Add counter input channel

## **Syntax**

addCounterInputChannel(s,deviceID,channelID)
ch = addCounterInputChannel(s,deviceID,channelID,measurementType)
[ch,idx] = addCounterInputChannel(s,deviceID,channelID,
measurementType)

## **Description**

addCounterInputChannel(s,deviceID,channelID) adds a counter channel on the device represented by deviceID with the specified channelID, and channel measurement type, represented by measurementType, to the session s. Measurement types are vendor specific.

ch = addCounterInputChannel(s,deviceID,channelID,measurementType)
returns the object ch.

[ch,idx] = addCounterInputChannel(s,deviceID,channelID,measurementType) returns the object *ch*, representing the channel that was added and the index, *idx*, which is an index into the array of the session object's Channels property.

**Tip** Use daq.createSession to create a session object before you use this method.

### Input Arguments

### s - Session object

character string

Session object created using daq.createSession specified as a string variable. Use the data acquisition session for acquisition and generation operations. Create one session per vendor and use that vendor session to perform all data acquisition operations.

#### deviceID - Device ID

character string

Device ID as defined by the device vendor specified as a character string. Obtain the device ID by calling daq.getDevices. The channel specified for this device is created for the session object.

#### channelID — Channel ID

numeric value or character string

Channel ID specified as a numeric value or character string, corresponding to the specific counter channel on the device added to the session. Channel ID 0 corresponds to the device counter 'ctr0', Channel ID 1 to 'ctr1', and so on. For the related device signal names and physical pins, see the pinout for your particular device.

You can add a range of channels by specifying the channel ID with a numeric array or cell array of strings.

The index for a channel displayed in the session indicates the channel's position in the session. The first channel you add in a session has session index 1, and so on.

#### measurementType — Channel measurement type

character string

Channel measurement type specified as a string. measurementType represents a vendor-defined measurement type. Measurement types include:

- 'EdgeCount'
- 'PulseWidth'
- 'Frequency'
- · 'Position'

## **Output Arguments**

### ch - Counter input channel object

1xn array

Counter input channel that you add, returned as an object containing a 1xn array of vendor specific channel specific information. Use this channel object to access device and channel properties.

#### idx — Channel index

numeric

Channel index returned as a numeric value. Through the index you can access the array of the session object's Channels property.

### **Properties**

### **Examples**

#### Add a counter input EdgeCount channel

```
s = daq.createSession('ni')
ch = addCounterInputChannel(s,'cDAQ1Mod5','ctr0','EdgeCount');
ch.Terminal % View device signal name for pin mapping.
```

#### Add a counter input Frequency channel

Specify output arguments to represent the channel object and the index.

```
s = daq.createSession('ni')
[ch,idx] = addCounterInputChannel(s,'cDAQ1Mod5',1,'Frequency');
ch.Terminal % View device signal name for pin mapping.
```

### Add multiple counter input channels

```
s = daq.createSession ('ni')
ch = addCounterInputChannel(s,'cDAQ1Mod5',[0 1 2],'EdgeCount');
```

"Acquire Counter Input Data"

### See Also

#### **Functions**

addCounterOutputChannel | inputSingleScan | removeChannel |
startBackground | startForeground

#### **Properties**

Terminal

# addCounterOutputChannel

Add counter output channel

## **Syntax**

addCounterOutputChannel(s,deviceID,channelID)
ch = addCounterOutputChannel(s,deviceID,channelID,measurementType)
[ch,idx] = addCounterOutputChannel(s,deviceID,channelID,
measurementType)

## **Description**

addCounterOutputChannel(s,deviceID,channelID) adds a counter channel on the device represented by deviceID with the specified channelID, and channel measurement type, represented by measurementType, to the session s. Measurement types are vendor specific.

ch = addCounterOutputChannel(s,deviceID,channelID,measurementType)
returns the object ch.

[ch,idx] = addCounterOutputChannel(s,deviceID,channelID, measurementType) returns the object ch, representing the channel that was added and the index, idx, which is an index into the array of the session object's Channels property.

**Tip** Use daq.createSession to create a session object before you use this method.

### Input Arguments

### s - Session object

character string

Session object created using daq.createSession specified as a string variable. Use the data acquisition session for acquisition and generation operations. Create one session per vendor and use that vendor session to perform all data acquisition operations.

#### deviceID — Device ID

character string

Device ID as defined by the device vendor specified as a character string. Obtain the device ID by calling daq.getDevices. The channel specified for this device is created for the session object.

#### channelID — Channel ID

numeric value or character string

Channel ID specified as a numeric value or character string, corresponding to the specific counter channel on the device added to the session. Channel ID 0 corresponds to the device counter 'ctr0', Channel ID 1 to 'ctr1', and so on. For the related device signal names and physical pins, see the pinout for your particular device.

You can add a range of channels by specifying the channel ID with a numeric array or cell array of strings.

The index for a channel displayed in the session indicates the channel's position in the session. The first channel you add in a session has session index 1, and so on.

#### measurementType - Channel measurement type

character string

Channel measurement type specified as a string. measurementType represents a vendor-defined measurement type. A valid output measurement type is 'PulseGeneration'.

### **Output Arguments**

#### ch — Counter output channel object

1xn array

Counter output channel that you add, returned as an object containing a 1xn array of vendor specific channel information. Use this channel object to access device and channel properties.

#### idx — Channel index

numeric

Channel index returned as a numeric value. Through the index you can access the array of the session object's Channels property.

### **Properties**

## **Examples**

#### Add a counter output PulseGeneration channel

```
s = daq.createSession('ni');
ch = addCounterOutputChannel(s,'cDAQ1Mod3','ctr0','PulseGeneration');
ch.Terminal % View device signal name for pin mapping.
```

#### Add two counter output PulseGeneration channels

```
s = daq.createSession('ni')
ch = addCounterOutputChannel(s,'cDAQ1Mod3',0:1,'PulseGeneration')
```

• "Generate Pulses on a Counter Output Channel"

### See Also

#### **Functions**

addCounterInputChannel | removeChannel | startBackground |
startForeground

### **Properties**

Terminal

### resetCounters

Reset counter channel to initial count

### **Syntax**

resetCounters(s)

## **Description**

resetCounters(s) restarts the current value of counter channels configured in the session object, s to the specified InitialCount property on each channel.

#### Tips

- Reset counters only if you are performing on-demand operations using or
- Create an acquisition session and add a channel before you use this method. See daq.createSession for more information.

### **Input Arguments**

### s - Session object

character string

Session object created using daq.createSession specified as a string variable. Use the data acquisition session for acquisition and generation operations. Create one session per vendor and use that vendor session to perform all data acquisition operations.

## **Examples**

#### **Reset Counters**

Create a session with a counter channel with an 'EdgeCount' measurement type:

```
s = daq.createSession ('ni');
addCounterInputChannel(s,'cDAQ1Mod5', 0, 'EdgeCount');
Acquire data.
inputSingleScan(s)
ans =
    756
```

Reset the counter to the default value, 0, and acquire again.

```
resetCounters(s)
```

```
inputSingleScan(s)
ans =
   303
```

- "Acquire Counter Input Data"
- · "Generate Data on a Counter Channel"

### **More About**

- "Acquire Counter Input Data"
- "Acquire Counter Input Data"

### **See Also**

 ${\tt daq.createSession} \mid {\tt addCounterInputChannel} \mid {\tt inputSingleScan}$ 

# addTriggerConnection

Add trigger connection

## **Syntax**

```
addTriggerConnection(s,source,destination,type)
tc = addTriggerConnection(s,source,destination,type)
[tc,idx] = addTriggerConnection(s,source,destination,type)
```

# **Description**

addTriggerConnection(s, source, destination, type) establishes a trigger connection from the specified source device and terminal to the specified destination device and terminal, of the specified connection type.

tc = addTriggerConnection(s, source, destination, type) establishes a trigger connection from the specified source and terminal to the specified destination device and terminal, of the specified connection type and displays it in the variable tc.

[tc,idx] = addTriggerConnection(s,source,destination,type) establishes a trigger connection from the specified source device and terminal to the specified destination device and terminal of the specified connection type and displays the connection in the variable tc and the connection index, idx.

**Note:** You cannot use triggers with audio devices.

**Tip** Before adding trigger connections, create a session using daq.createSession, and add channels to the session.

## **Input Arguments**

s — Session object

character string

Session object created using daq.createSession specified as a string variable. Use the data acquisition session for acquisition and generation operations. Create one session per vendor and use that vendor session to perform all data acquisition operations.

#### source - Source of trigger connection

character string

Source for the trigger connection, specified as a character string. Valid values are:

#### 'external'

When your trigger is based on an external event.

#### 'deviceID/terminal'

When your trigger source is on a specific terminal on a device in your session. For example, 'Dev1/PFI1', for more information on device ID see Device. For more information on terminal see Terminals.

#### 'chassisId/terminal'

When your trigger source is on a specific terminal on a chassis in your session, for example, 'cDAQ1/PFI1'. For more information on terminal see Terminals.

You can have only one trigger source in a session.

## destination - Destination of trigger connection

character string

Destination for the trigger connection, specified as a character string. Valid values are:

#### 'external'

When your trigger source is connected to an external device.

#### 'deviceID/terminal'

When your trigger source is connected to another device in your session, for example, 'Dev1/PFI1'. For more information on device ID see Device. For more information on terminal see Terminals.

#### 'chassisId/terminal'

When your trigger source is connected to a chassis in your session, for example, 'cDAQ1/PFI1'. For more information on terminal see Terminals.

You can also specify multiple destination devices as an array, for example, { 'Dev1/PFI1', 'Dev2/PFI1'}.

#### type — Trigger connection type

character string

The trigger connection type, specified as a string. StartTrigger is the only connection type available for trigger connections at this time.

# **Output Arguments**

#### tc — Trigger connection object

1xn array

The trigger connection that you add, returned as an object containing a 1xn array trigger connection information.

#### idx — Channel index

numeric

Channel index returned as a numeric value. Through the index you can access the array of the session object's Channels property.

# **Properties**

# **Examples**

## **Add External Start Trigger Connection**

Create a session and add an analog input channel from Dev1 to the session.

```
s = daq.createSession('ni')
addAnalogInputChannel(s,'Dev1','ai0','Voltage');
```

Add a trigger connection from an external device to terminal PFI1 on Dev1 using the 'StartTrigger' connection type:

```
addTriggerConnection(s,'external','Dev1/PFI1','StartTrigger')
```

## **Export Trigger to External Device**

To Add trigger connection going to an external destination, create a session and add an analog input channel from Dev1 to the session.

```
s = daq.createSession('ni')
addAnalogInputChannel(s, 'Dev1', 'ai0', 'Voltage');
Add a trigger from terminal PFI1 on Dev1 to an external device using the 'StartTrigger' connection type:
```

addTriggerConnection(s,'Dev1/PFI1','external','StartTrigger')

#### **Save Trigger Connection**

Add a trigger connection from terminal PFI1 on Dev1 to terminal PFI0 on Dev2 using the 'StartTrigger' connection type and store it in to

To display a trigger connection in a variable, create a session and add an analog input channel from Dev1 and Dev2 to the session.

```
s = daq.createSession('ni')
addAnalogInputChannel(s,'Dev1','ai0','Voltage');
addAnalogInputChannel(s,'Dev2','ai1','Voltage');
```

Save the trigger connection in tc.

```
tc = addTriggerConnection(s,'Dev1/PFI1','Dev2/PFI0','StartTrigger');
```

- "Acquire Voltage Data Using a Digital Trigger"
- "Multiple-Device Synchronization"
- "Multiple-Chassis Synchronization"

## More About

- "Trigger Connections"
- "Synchronization"

## See Also

addClockConnection | daq.createSession | removeConnection

## addClockConnection

Add clock connection

# **Syntax**

```
addClockConnection(s,source,destination,type)
cc = addClockConnection(s,source,destination,type)
[cc,idx] = addClockConnection(s,source,destination,type)
```

# **Description**

addClockConnection(s, source, destination, type) adds a clock connection from the specified source device and terminal to the specified destination device and terminal, of the specified connection type.

cc = addClockConnection(s, source, destination, type) adds a clock connection from the specified source device and terminal to the specified destination device and terminal, of the specified connection type and displays it in the variable cc.

[cc,idx] = addClockConnection(s,source,destination,type) adds a clock connection from the specified source device and terminal to the specified destination device and terminal, of the specified connection type and displays the connection in the variable cc and the connection index, idx.

**Tip** Before adding clock connections, create a session using daq.createSession, and add channels to the session.

# Input Arguments

## s - Session object

character string

Session object created using daq.createSession specified as a string variable. Use the data acquisition session for acquisition and generation operations. Create one session per vendor and use that vendor session to perform all data acquisition operations.

#### source - Source of clock connection

character string

Source for the clock connection, specified as a string. Valid values are:

#### 'external'

When your clock is based on an external event.

#### 'deviceID/terminal'

When your clock source is on a specific terminal on a device in your session, for example, 'Dev1/PFI1'. For more information on device ID see Device. For more information on terminal see Terminals.

#### 'chassisId/terminal'

When your clock source is on a specific terminal on a chassis in your session, for example, 'cDAQ1/PFI1'. For more information on terminal see Terminals.

You can have only one clock source in a session.

#### destination — Destination of clock connection

character string

Destination for the clock connection, specified as a character string. Valid values are:

#### 'external'

When your clock source is connected to an external device.

#### 'deviceID/terminal'

When your clock source is connected to another device in your session, for example, 'Dev1/PFI1'. For more information on device ID see Device. For more information on terminal see Terminals.

#### 'chassisId/terminal'

When your clock source is connected to a chassis in your session, for example, 'cDAQ1/PFI1'. For more information on terminal see Terminals.

You can also specify multiple destination devices as an array, for example, { 'Dev1/PFI1', 'Dev2/PFI1'}.

## type — Clock connection type

character string

The clock connection type, specified as a string. ScanClock is the only connection type available for clock connections at this time.

# **Output Arguments**

#### cc — Clock connection object

1xn array

The clock connection that you add, returned as an object containing a 1xn array clock connection information.

#### idx — Channel index

numeric

Channel index returned as a numeric value. Through the index you can access the array of the session object's Channels property.

# **Properties**

# **Examples**

## Add External Scan Clock

Create a session and add an analog input channel from Dev1 to the session.

```
s = daq.createSession('ni')
addAnalogInputChannel(s,'Dev1','ai0', 'Voltage');
```

Add a clock connection from an external device to terminal PFI1 on Dev1 using the 'ScanClock' connection type and save the connection settings to a variable:

```
cc = addClockConnection(s,'external','Dev1/PFI1','ScanClock');
```

## **Export Scan Clock to External Device**

To add clock connection going to an external destination, create a session and add an analog input channel from Dev1 to the session.

```
s = daq.createSession('ni')
addAnalogInputChannel(s,'Dev1','ai0', 'Voltage');
```

Add a clock from terminal PFIO on Dev1 to an external device using the 'ScanClock' connection type:

```
addClockConnection(s,'Dev1/PFI1','external','ScanClock');
```

# **More About**

- "Clock Connections"
- "Synchronization"

## See Also

addTriggerConnection | daq.createSession | removeConnection

# removeConnection

Remove clock or trigger connection

# **Syntax**

```
removeConnection(s,idx);
```

# **Description**

removeConnection(s,idx); remove the specified clock or trigger with the index, idx, from the ion. The connected device remains in the session, but no longer synchronize with other connected devices in the session.

# **Input Arguments**

### s — Session object

character string

Session object created using daq.createSession specified as a string variable. Use the data acquisition ion for acquisition and generation operation Create one session per vendor and use that vendor session to perform all data acquisition operation

#### idx

Index of the connection you want to remove.

# **Examples**

## Remove a Clock and Trigger Connection

Create clock and trigger connection in the session S.

```
s = daq.createSeion('ni');
addAnalogInputChannel(s,'Dev1','ai0','Voltage')
```

```
addAnalogInputChannel(s,'Dev2','ai0','Voltage')
addAnalogInputChannel('Dev3', 'ai0', 'Voltage')
addTriggerConnection(s, 'Dev1/PFI0', {'Dev2/PFI0', 'Dev3/PFI0'}', 'StartTrigger');
addClockConnection(s, 'Dev1/PFI1', {'Dev2/PFI1', 'Dev3/PFI1'}, 'ScanClock');
View existing synchronization connection.
s.Connections
ans=
Start Trigger is provided by 'Dev1' at 'PFI0' and will be received by:
          'Dev2' at terminal 'PFI0'
          'Dev3' at terminal 'PFI0'
Scan Clock is provided by 'Dev1' at 'PFI1' and will be received by:
          'Dev2' at terminal 'PFI1'
          'Dev3' at terminal 'PFI1'
   index
              Type
                         Source
                                    Deination
          StartTrigger Dev1/PFI0 Dev2/PFI0
   2
          StartTrigger Dev1/PFI0 Dev3/PFI0
   3
          ScanClock
                        Dev1/PFI1 Dev2/PFI1
   4
          ScanClock
                        Dev1/PFI1 Dev3/PFI1
Remove the trigger connection with the index 2 from Dev3/PFI0 to Dev1/PFI0:
removeConnection(s,2);
View updated connection
s.Connections
an=
Start Trigger is provided by 'Dev1' at 'PFIO' and will be received by 'Dev2' at termination
Scan Clock is provided by 'Dev1' at 'PFI1' and will be received by:
          'Dev2' at terminal 'PFI1'
          'Dev3' at terminal 'PFI1'
   index
              Type
                          Source
                                    Deination
```

StartTrigger Dev1/PFI0 Dev2/PFI0 ScanClock Dev1/PFI1 Dev2/PFI1

3 ScanClock Dev1/PFI1 Dev3/PFI1

# **More About**

- "Trigger Connections"
- "Clock Connections"
- · "Synchronization"

## See Also

 $add Clock Connection \mid add Trigger Connection \mid daq.create Session$ 

# addDigitalChannel

Add digital channel

# **Syntax**

addDigitalChannel(s,deviceID,channelID,measurementType)
ch = addDigitalChannel(s,deviceID,channelID,measurementType)
[ch,idx] = addDigitalChannel(s,deviceID,channelID,measurementType)

# **Description**

addDigitalChannel(s,deviceID,channelID,measurementType) adds a digital channel to the session, on the device represented by deviceID, with the specified port and single-line combination and the channel measurement type to the session, s.

ch = addDigitalChannel(s,deviceID,channelID,measurementType) creates
and displays the digital channel ch.

[ch,idx] = addDigitalChannel(s,deviceID,channelID,measurementType) additionally creates and displays idx, which is an index into the array of the session object's Channels property.

**Note:** To input and output decimal values, use the conversion functions:

- decimalToBinaryVector
- binaryVectorToDecimal
- hexToBinaryVector
- binaryVectorToHex

#### **Tips**

Create a session using daq.createSession before adding digital channels.

 Change the Direction property of a bidirectional channel before you read or write digital data.

## **Input Arguments**

#### s — Data acquisition session

session object

Data acquisition session specified as a session object created using daq.createSession. Use the data acquisition session for acquisition and generation operations. Create one session per vendor and use that vendor session to perform all data acquisition operations.

#### deviceID - Device ID

character string

Device ID as defined by the device vendor specified as a character string. Obtain the device ID by calling daq.getDevices. The channel specified for this device is created for the session object.

Data Types: string

#### channelID - Channel ID

character string

Channel ID, or the physical location of the channel on the device, specified as a character string. You can add a range of channels using colon syntax or a cell array of strings. The index for this channel in the session display indicates this channel's position in the session. If you add a channel with channel ID 'Dev1' as the first channel in a session, its session index is 1.

Data Types: cell | string

## measurementType — Channel measurement type

character string

Channel measurement type specified as a character string. measurementType represents a vendor-defined measurement type. Measurement types include:

InputOnly

- OutputOnly
- · Bidirectional

Data Types: string

# **Output Arguments**

#### ch — Analog input channel object

1-by-n array

Analog input channel that you add, returned as an object containing a 1-by-n array of vendor-specific channel information. Use this channel object to access device and channel properties.

#### idx — Channel index

numeric

Channel index returned as a numeric value. Through the index you can access the array of the session's Channels property.

# **Properties**

# **Examples**

## **Add Digital Channels**

Discover available digital devices on your system, then create a session with digital channels.

Find all installed devices.

```
d = daq.getDevices
```

d =

Data acquisition devices:

index Vendor Device ID

Description

```
ni Dev1
                       National Instruments USB-6255
                       National Instruments USB-6363
     ni
           Dev2
Get detailed subsystem information for NI USB-6255:
d(1)
ans =
ni: National Instruments USB-6255 (Device ID: 'Dev1')
   Analog input subsystem supports:
      7 ranges supported
      Rates from 0.1 to 1250000.0 scans/sec
      80 channels ('ai0' - 'ai79')
      'Voltage' measurement type
   Analog output subsystem supports:
      -5.0 to +5.0 Volts, -10 to +10 Volts ranges
      Rates from 0.1 to 2857142.9 scans/sec
      2 channels ('ao0', 'ao1')
      'Voltage' measurement type
   Digital subsystem supports:
      24 channels ('port0/line0' - 'port2/line7')
      'InputOnly','OutputOnly','Bidirectional' measurement types
   Counter input subsystem supports:
      Rates from 0.1 to 80000000.0 scans/sec
      2 channels ('ctr0','ctr1')
      'EdgeCount', 'PulseWidth', 'Frequency', 'Position' measurement types
   Counter output subsystem supports:
      Rates from 0.1 to 80000000.0 scans/sec
      2 channels ('ctr0','ctr1')
      'PulseGeneration' measurement type
Create a session with input, output, and bidirectional channels using 'Dev1':
s = daq.createSession('ni');
addDigitalChannel(s,'dev1', 'Port0/Line0:1', 'InputOnly');
ch = addDigitalChannel(s,'dev1', 'Port0/Line2:3', 'OutputOnly');
[ch,idx] = addDigitalChannel(s,'dev1', 'Port2/Line0:1', 'Bidirectional')
```

ans =

Data acquisition session using National Instruments hardware:
Clocked operations using startForeground and startBackground are disabled.
Only on-demand operations using inputSingleScan and outputSingleScan can be done.
Number of channels: 6

| index | Туре | Device | Channel     | MeasurementType         | Range | Name |
|-------|------|--------|-------------|-------------------------|-------|------|
|       |      |        |             |                         |       |      |
| 1     | dio  | Dev1   | portO/lineO | InputOnly               | n/a   |      |
| 2     | dio  | Dev1   | portO/line1 | InputOnly               | n/a   |      |
| 3     | dio  | Dev1   | portO/line2 | OutputOnly              | n/a   |      |
| 4     | dio  | Dev1   | portO/line3 | OutputOnly              | n/a   |      |
| 5     | dio  | Dev1   | port2/line0 | Bidirectional (Unknown) | n/a   |      |
| 6     | dio  | Dev1   | port2/line1 | Bidirectional (Unknown) | n/a   |      |

- "Acquire Non-Clocked Digital Data"
- "Generate Non-Clocked Digital Data"
- · "Acquire Clocked Digital Data with Imported Clock"
- · "Acquire Clocked Digital Data with Shared Clock"
- · "Acquire Digital Data Using Counter Channels"

## **More About**

· "Digital Subsystem Channels"

## See Also

binaryVectorToDecimal | binaryVectorToHex | daq.createSession | decimalToBinaryVector | hexToBinaryVector | inputSingleScan | outputSingleScan | startBackground | startForeground

# decimalToBinaryVector

Convert decimal value to binary vector

# **Syntax**

```
decimalToBinaryVector(decimalNumber)
decimalToBinaryVector(decimalNumber,numberOfBits)
decimalToBinaryVector(decimalNumber,numberOfBits,bitOrder)
decimalToBinaryVector(decimalNumber,[],bitOrder)
```

# **Description**

decimalToBinaryVector(decimalNumber) converts a positive decimal number to a binary vector, represented using the minimum number of bits.

decimalToBinaryVector(decimalNumber, numberOfBits) converts a decimal number to a binary vector with the specified number of bits.

decimalToBinaryVector(decimalNumber, numberOfBits, bitOrder) converts a decimal number to a binary vector with the specified number of bits in the specified bit ordering.

decimalToBinaryVector(decimalNumber,[],bitOrder) converts a decimal number to a binary vector with default number of bits in the specified bit ordering.

# **Examples**

## Convert a Decimal to a Binary Vector

```
decimalToBinaryVector(6)
ans =
1 1 0
```

## Convert an Array of Decimals to a Binary Vector Array

decimalToBinaryVector(0:4)

### Convert a Decimal into a Binary Vector of Specific Bits

```
decimalToBinaryVector(6, 8, 'MSBFirst')
ans =
     0     0     0     0     1     1     0
```

#### Convert a Decimal into a Binary Vector with LSB First

```
decimalToBinaryVector(6, [], 'LSBFirst')
ans =
     0     1     1
```

## Convert an Array of Decimals into a Binary Vector Array with LSB First

```
decimalToBinaryVector(0:4, 4, 'LSBFirst')
ans =

0     0     0     0
1     0     0
0     1     0     0
1     1     0     0
0     0     1     0
0     0     1     0
```

"Generate Signals Using Decimal Data Across Multiple Lines"

# **Input Arguments**

## decimalNumber - Number to convert to binary vector

numeric

The number to convert to a binary vector specified as a positive integer scalar.

Data Types: single | double | int8 | int16 | int32 | int64 | uint8 | uint16 | uint32 | uint64

# number OfBits — Number of bits required to correctly represent the decimal number numeric

The number of bits required to correctly represent the decimal. This is an optional argument. If you do not specify the number of bits, the number is represented using the minimum number of bits needed. By default minimum number of bits needed to represent the value is specified, unless you specify a value

#### bitOrder — Bit order for binary vector representation

MSBFirst (default) | LSBFirst

Bit order for the binary vector representation specified as:

- MSBFirst if you want the first element of the output to contain the most significant bit of the decimal number.
- LSBFirst if you want the first element of the output to contain the least significant bit of the decimal number.

## See Also

#### **Functions**

binaryVectorToDecimal | binaryVectorToHex | hexToBinaryVector

# binaryVectorToDecimal

Convert binary vector value to decimal value

# **Syntax**

```
binaryVectorToDecimal(binaryVector)
binaryVectorToDecimal(binaryVector,bitOrder)
```

# **Description**

binaryVectorToDecimal(binaryVector) converts a binary vector to a decimal.

binaryVectorToDecimal(binaryVector, bitOrder) converts a binary vector with the specified bit orientation to a decimal.

# **Examples**

## Convert Binary Vector to a Decimal Value

```
binaryVectorToDecimal([1 1 0])
ans =
6
```

## Convert a Binary Vector Array to a Decimal Value

## Convert a Binary Vector with LSB First

```
binaryVectorToDecimal([1 0 0 0; 0 1 0 0], 'LSBFirst')
```

```
ans = 1 2
```

#### Convert a Binary Vector Array with LSB First

```
binaryVectorToDecimal([1 1 0], 'LSBFirst')
ans =
6
```

"Generate Signals Using Decimal Data Across Multiple Lines"

# **Input Arguments**

#### binaryVector — Binary vector to convert to decimal

binary Vectors

Binary vector to convert to a decimal specified as a single binary vector or a row or column-based array of binary vectors.

## bitOrder — Bit order for binary vector representation

MSBFirst (default) | LSBFirst

Bit order for the binary vector representation specified as:

- MSBFirst if you want the first element of the output to contain the most significant bit of the decimal number.
- LSBFirst if you want the first element of the output to contain the least significant bit of the decimal number.

## See Also

#### **Functions**

binaryVectorToHex | decimalToBinaryVector | hexToBinaryVector

# hexToBinaryVector

Convert hexadecimal value to binary vector

# **Syntax**

```
hexToBinaryVector(hexNumber)
hexToBinaryVector(hexNumber,numberOfBits)
hexToBinaryVector(hexNumber,numberOfBits,bitOrder)
```

# **Description**

hexToBinaryVector(hexNumber) converts hexadecimal numbers to a binary vector.

hexToBinaryVector(hexNumber, numberOfBits) converts hexadecimal numbers to a binary vector with the specified number of bits.

hexToBinaryVector(hexNumber, numberOfBits, bitOrder) converts hexadecimal numbers to a binary vector with the specified number of bits in the specified bit ordering.

# **Examples**

## Convert a hexadecimal to a binary vector

```
hexToBinaryVector('A1')

ans=

1  0  1  0  0  0  0  1
```

## Convert a hexadecimal with a leading 0 to a binary Vector

```
hexToBinaryVector('0xA')
ans=
```

| 1         | 0         | 1        | 0        |          |          |         |          |          |          |     |   |
|-----------|-----------|----------|----------|----------|----------|---------|----------|----------|----------|-----|---|
| Convert a | n array   | hexade   | cimal n  | umbers   | to a bin | ary vec | tor      |          |          |     |   |
| hexToBin  | aryVect   | tor(['/  | A1'; '   | B1'])    |          |         |          |          |          |     |   |
| ans=      |           |          |          |          |          |         |          |          |          |     |   |
|           | 0         | 1        | 0        | 0        | 0        | 0       | 1        |          |          |     |   |
| Convert a | hexade    | cimal nı | ımber i  | nto a bi | nary ve  | ctor of | specific | bits     |          |     |   |
| hexToBin  | aryVec†   | tor('A   | 1',12,   | 'MSBF    | irst')   |         |          |          |          |     |   |
| ans=      |           |          |          |          |          |         |          |          |          |     |   |
| 0         | 0         | 0        | 0        | 1        | 0        | 1       | 0        | 0        | 0        | 0   | 1 |
| Convert a | cell arro | ay of he | xadecir  | nal num  | bers in  | o a bin | ary vec  | or of sp | ecific b | its |   |
| hexToBin  | aryVect   | tor({'/  | A1';'B   | 1'},8)   |          |         |          |          |          |     |   |
| ans=      |           |          |          |          |          |         |          |          |          |     |   |
| 1<br>1    | 0         | 1        | 0<br>1   | 0        | 0        | 0       | 1<br>1   |          |          |     |   |
| Convert a | hexade    | cimal in | to a bir | nary ved | tor with | LSB fir | st       |          |          |     |   |
| hexToBin  | aryVect   | tor('A   | 1', []   | , 'LSBI  | First'   | )       |          |          |          |     |   |
| ans=      |           |          |          |          |          |         |          |          |          |     |   |

# **Input Arguments**

 $\begin{array}{ll} \textbf{hexNumber} - \textbf{Hexadecimal to convert to binary vector} \\ \textbf{hexadecimal} \end{array}$ 

"Acquire Digital Data in Hexadecimal Values"

0

Hexadecimal number to convert to a binary vector specified as a character or an array.

# numberOfBits — Number of bits required to correctly represent the decimal number numeric

This is an optional argument. If you do not specify the number of bits, the number is represented using the minimum number of bits needed.

#### bitOrder — Bit order for binary vector representation

MSBFirst (default) | LSBFirst

Bit order for the binary vector representation specified as:

- MSBFirst if you want the first element of the output to contain the most significant bit of the decimal number.
- LSBFirst if you want the first element of the output to contain the least significant bit of the decimal number.

## See Also

#### **Functions**

binaryVectorToDecimal | binaryVectorToHex | decimalToBinaryVector

# binaryVectorToHex

Convert binary vector value to hexadecimal

# **Syntax**

```
binaryVectorToHex(binaryVector)
binaryVectorToHex(binaryVector,bitOrder)
```

# **Description**

binaryVectorToHex(binaryVector) converts the input binary vector to a hexadecimal.

binaryVectorToHex(binaryVector, bitOrder) converts the input binary vector using the specified bit orientation.

# **Examples**

## Convert a Binary Vector to a Hexadecimal

## Convert an Array of Binary Vectors to a Hexadecimal

The output is appended with 0s to make all hex values same length strings.

## Convert a Binary Vector with LSB First

```
binaryVectorToHex([0 0 1 1 1 1 0 1], 'LSBFirst')
```

```
ans =
```

#### Convert a Binary Vector Array with LSB First

The output is appended with 0s to make all hex values same length strings.

**Note:** The binary vector array is converted to a cell array of hexadecimal numbers. If you input a single binary vector, it is converted to a hexadecimal string.

• "Acquire Digital Data in Hexadecimal Values"

# **Input Arguments**

## binaryVector — Binary vector to convert to hexadecimal

binary vector

The binary vector to convert to hexadecimal specified as a row vector with 0s and 1s. It can also be a column-based array of binary vectors

## bitOrder — Bit order for binary vector representation

```
MSBFirst (default) | LSBFirst
```

Bit order for the binary vector representation specified as:

- MSBFirst if you want the first element of the output to contain the most significant bit of the decimal number.
- LSBFirst if you want the first element of the output to contain the least significant bit of the decimal number.

## See Also

## **Functions**

 $\verb|binaryVectorToDecimal| | decimalToBinaryVector | hexToBinaryVector| \\$ 

# addAudioInputChannel

Add audio input channel

# **Syntax**

ch = addAudioInputChannel(s,deviceName,channelID)
[ch,idx] = addAudioInputChannel(s,deviceName,channelID)

# **Description**

ch = addAudioInputChannel(s,deviceName,channelID) creates and displays the object Ch representing a channel added to the session S using the device represented by deviceName, with the specified channelID. The channel is stored in the variable Ch.

[ch,idx] = addAudioInputChannel(s,deviceName,channelID) additionally creates and displays the object idx, which is an index into the array of the session object's Channels property.

#### **Tips**

- Use daq.createSession to create a session object before you use this method.
- To use analog channels, see addAnalogInputChannel.

# Input Arguments

## s - Session object

character string

Session object created using daq.createSession specified as a string variable. Use the data acquisition session for acquisition and generation operations. Create one session per vendor and use that vendor session to perform all data acquisition operations.

#### deviceName — Device ID

character string

Device ID as defined by the device vendor specified as a character string. Obtain the device ID by calling daq.getDevices. The channel specified for this device is created for the session object.

#### channelID - Channel ID

numeric value

Channel ID, or the physical location of the channel on the device, added to the session, specified as numeric value. You can also add a range of channels. The index for this channel displayed in the session indicates this channels position in the session. If you add a channel with channel ID 1 as the first channel in a session, the session index is 1.

## **Output Arguments**

### ch - Audio input channel object

1xn array

Audio input channel that you add, returned as an object containing a 1xn array of vendor specific channel specific information. Use this channel object to access device and channel properties.

#### idx — Channel index

numeric

Channel index returned as a numeric value. Through the index you can access the array of the session object's Channels property.

## **Properties**

# **Examples**

## Add an audio input channel

```
s = daq.createSession('directsound')
addAudioInputChannel(s,'Audio1',1);
```

## Add multiple audio input channels

Add two audio input channels and specify output arguments to represent the channel object and the index.

```
s = daq.createSession('directsound')
[ch, idx] = addAudioInputChannel(s,'Audio1',1:2);
```

# **More About**

"Hardware Discovery and Session Setup"

## **See Also**

addAudioOutputChannel | daq.createSession | startForeground |
startBackground | removeChannel

# addAudioOutputChannel

Add audio output channel

# **Syntax**

ch = addAudioOutputChannel(s,deviceName,channelID)
[ch,idx] = addAudioOutputChannel(s,deviceName,channelID)

# **Description**

ch = addAudioOutputChannel(s,deviceName,channelID) creates and displays the object ch representing a channel added to the session s using the device represented by deviceName, with the specified channelID. The channel is stored in the variable ch.

[ch,idx] = addAudioOutputChannel(s,deviceName,channelID) additionally creates and displays the object idx, which is an index into the array of the session object's Channels property.

#### **Tips**

- Use daq.createSession to create a session object before you use this method.
- To use analog channels, see addAnalogInputChannel.

# Input Arguments

## s - Session object

character string

Session object created using daq.createSession specified as a string variable. Use the data acquisition session for acquisition and generation operations. Create one session per vendor and use that vendor session to perform all data acquisition operations.

#### deviceName — Device ID

character string

Device ID as defined by the device vendor specified as a character string. Obtain the device ID by calling daq.getDevices. The channel specified for this device is created for the session object.

#### channelID - Channel ID

numeric value

Channel ID, or the physical location of the channel on the device, added to the session, specified as numeric value. You can also add a range of channels. The index for this channel displayed in the session indicates this channels position in the session. If you add a channel with channel ID 1 as the first channel in a session, the session index is 1.

# **Output Arguments**

#### ch — Audio output channel object

1xn array

Analog input channel that you add, returned as an object containing a 1xn array of vendor specific channel specific information. Use this channel object to access device and channel properties.

#### idx — Channel index

numeric

Channel index returned as a numeric value. Through the index you can access the array of the session object's Channels property.

# **Properties**

# **Examples**

## Add an audio output channel

```
s = daq.createSession ('directsound')
ch = addAudioOutputChannel(s,'Audio1',1);
```

## Add multiple audio output channels

Add five audio input channels and specify output arguments to represent the channel object and the index.

```
s = daq.createSession ('directsound')
[ch, idx] = addAudioOutputChannel(s,'Audio1',1);
```

# **More About**

· "Hardware Discovery and Session Setup"

## **See Also**

addAudioInputChannel | daq.createSession | startForeground |
startBackground | removeChannel

# addFunctionGeneratorChannel

Add function generator channel

"Install Digilent Device Support" and "Create a Session" before you work with function generator channels.

# **Syntax**

addFunctionGeneratorChannel(s,deviceID,channelID,waveformType)
[ch,idx] = addFunctionGeneratorChannel(s,deviceID,channelID,
waveformType)

# **Description**

addFunctionGeneratorChannel(s,deviceID,channelID,waveformType) adds a channel on the device represented by deviceID, with the specified channelID and waveformType to the session s.

[ch,idx] = addFunctionGeneratorChannel(s,deviceID,channelID, waveformType) creates and displays the object ch, representing the channel that was added and the index, idx, which is an index into the array of the session object's Channels property.

# **Examples**

#### Add a Function Generator Channel

Add a channel on a Digilent device with a sine waveform type.

Create a session for Digilent devices.

```
s = daq.createSession('digilent');
Add a channel with a sine waveform type.
```

addFunctionGeneratorChannel(s, 'AD1', 1, 'Sine')

#### Save the Channel Information and the Channel Index of a Function Generator Channel

Create a session for Digilent devices.

s = daq.createSession('digilent');

```
Add a channel with a sine waveform type.
[ch,idx] = addFunctionGeneratorChannel(s, 'AD1', 1, 'Sine')
ch =
Data acquisition sine waveform generator '1' on device 'AD1':
          Phase: 0
          Range: -5.0 to +5.0 Volts
 TerminalConfig: SingleEnded
           Gain: 1
         Offset: 0
     SampleRate: 4096
   WaveformType: Sine
           Name: ''
             ID: '1'
         Device: [1x1 daq.di.DeviceInfo]
MeasurementType: 'Voltage'
Properties, Methods, Events
```

idx =

1

"Generate a Standard Waveform Using Waveform Function Generation Channels"

# Input Arguments

#### s - Session object

character string

Session object created using daq.createSession specified as a character string. Use the data acquisition session for acquisition and generation operations. Create one session per vendor and use that vendor session to perform all data acquisition operations.

#### deviceID - Device ID

character string

Device ID as defined by the device vendor specified as a character string. Obtain the device ID by calling daq.getDevices. The channel specified for this device is created for the session object.

#### channelID - Channel ID

numeric value

Channel ID, or the physical location of the channel on the device, added to the session, specified as numeric value. You can also add a range of channels. The index for this channel displayed in the session indicates this channel's position in the session. If you add a channel with channel ID 1 as the first channel in a session, the session index is 1.

## waveformType — Function generator waveform type

character string

Function generator waveform type specified as a string. Waveform types include:

- 'Sine'
- 'Square'
- · 'Triangle'
- 'RampUp'

- 'RampDown'
- · 'DC'
- 'Arbitrary'

# **Output Arguments**

#### ch — Analog input channel object

1-by-n array

Analog input channel that you add, returned as an object containing a 1xn array of vendor specific channel specific information. Use this channel object to access device and channel properties.

#### idx — Channel index

numeric value

Channel index returned as a numeric value. Through the index you can access the array of the session object's Channels property.

## More About

- "Digilent Analog Discovery Devices"
- "Digilent Waveform Function Generation Channels"
- "Waveform Types"

## See Also

#### **Functions**

addAnalogInputChannel | daq.createSession | startForeground